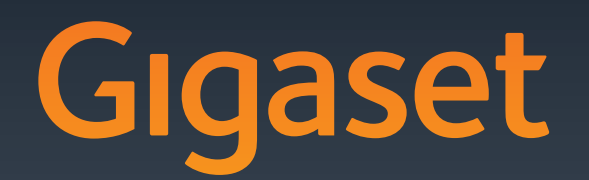

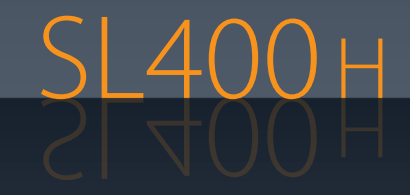

Issued by

Gigaset Communications GmbH Frankenstr. 2a, D-46395 Bocholt Manufactured by Gigaset Communications GmbH under trademark license of Siemens AG. As of 1 Oct. 2011 Gigaset products bearing the trademark 'Siemens' will exclusively use the trademark 'Gigaset'.

© Gigaset Communications GmbH 2010

All rights reserved. Subject to availability.<br>Rights of modification reserved.

\*GIGASET. Pour des conversations inspirées.**MADE IN GERMANY** 

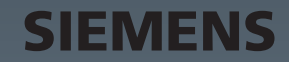

## <span id="page-1-0"></span>**Gigaset SL400H – votre précieux compagnon**

Toutes nos félicitations ! Vous tenez entre vos mains le plus petit Gigaset du marché. Doté d'un clavier et d'un boîtier métallique de qualité, d'un écran TFT couleur 1,8 " et de nombreuses fonctionnalités, il constitue une nouvelle référence dans l'univers de la téléphonie. Votre Gigaset est plus qu'un simple téléphone :

#### **Bluetooth et mini USB**

[Raccordez](#page-26-0) le combiné à un PC à l'aide du port mini USB ( $\rightarrow$  [p. 12\)](#page-12-0) ou de la fonction Bluetooth  $(\rightarrow$  p. 26) ou encore connectez une oreillette compatible Bluetooth.

#### **Répertoire pour 500 vCards – calendrier et rendez-vous**

Enregistrez les numéros d'appel et d'autres données dans le répertoire  $(\rightarrow p. 17)$ . Notez vos rendez-vo[us et les d](#page-23-0)ates d'anniversaire de vos proches dans le calendrier et activez la fonction de rappel  $($   $\rightarrow$  p. 23).

#### **Grande police**

Améliorez la lisibilité du journal des appels et du répertoire ( $\rightarrow$  [p. 29\)](#page-29-0).

#### **Personnalisation**

Choisissez un portrait pour chaque appelant  $(\rightarrow p. 17)$  $(\rightarrow p. 17)$ , visualisez vos images sous la forme d'un écran de v[eille/d'un d](#page-29-2)iaporama ( $\rightarrow$  p. 29) ou modifiez la couleur de la police de l'affichage du menu ( $\rightarrow$  p. 29). Sélectionnez les sonneries intégrées au SL400 ou téléchargez vos préférences ( $\rightarrow$  [p. 31\).](#page-31-0)

#### **Votre téléphone est une mine de fonctionnalités**

Utilisez le vibreur ( $\rightarrow$  [p. 31\)](#page-31-1), définissez des plages horaires de réception [d'appels \(](#page-31-3) $\rightarrow$  [p. 31\)](#page-31-2) ou coupez tout simplement le son des appels dont le numéro est masqué ( $\rightarrow$  p. 31).

#### **Autres fonctions utiles**

Transfér[ez le réper](#page-19-1)toire d'un combiné Gigaset déjà utilisé ( $\rightarrow$  [p. 19\),](#page-19-0) définissez des numéros [abrégés \(](#page-30-0)→ p. 19), adaptez le Gigaset à votre mod[e de comm](#page-30-1)unication Mains-Libres  $(\rightarrow p. 30)$  et personnalisez la luminosité du clavier ( $\rightarrow p. 30$ ).

#### **Environnement**

[Téléphonez tout en respectant l'environnement avec Gigaset Green Home. Pour plus d'infor](www.gigaset.com/customercare)mations sur nos produits ECO DECT, rendez-vous sur www.gigaset.com/customercare.

[Vous trouverez de plus amples informations sur votre téléphone sur le site](www.gigaset.com/gigasetsl400)  www.gigaset.com/gigasetSL400.

**Pensez à enregistrer votre téléphone Gigaset rapidement après votre achat en vous rendant sur le site<www.gigaset.com/customercare>**. Cela nous permettra de répondre plus rapidement à vos questions et d'accélérer le traitement des recours en garantie !

### **Appréciez votre nouveau téléphone !**

#### **Présentation**

## <span id="page-2-0"></span>**Présentation**

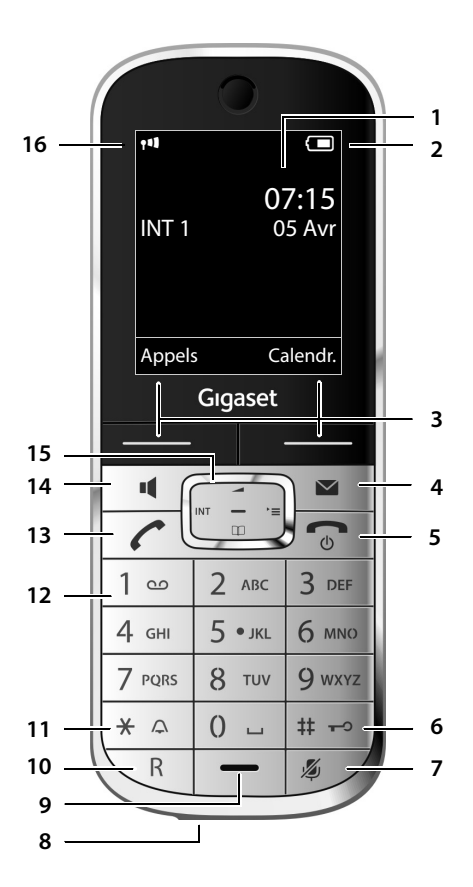

- <span id="page-2-2"></span>1 **Ecran** en mode veille
- <span id="page-2-13"></span>2 **Niveau de cha[rge des b](#page-4-0)atteries** (→ p. 11)
- 3 **Touches écran** (**→** p. 4)

<span id="page-2-12"></span>4 Touches Messages ( $\rightarrow$  p. 22) Accès au journal des appels et à la liste des messages ;

<span id="page-2-7"></span>clignote : nouveau message ou nouvel appel

- 5 **Touches Raccrocher et Marche/Arrêt** Arrêt de la communication, annulation de la fonction, retour au niveau de menu précédent (appui bref), retour au mode veille (appui long), activation/désactivation du combiné (appui long en mode veille)
- <span id="page-2-4"></span>6 **Touche Dièse** Verrouillage/déverrouillage du clavier (appui long en mode veille) ; commuter entre l'emploi de majuscules, minuscules et de chiffres
- <span id="page-2-10"></span>7 **Touche secret microphone** (**→** p. 16) Désactivation du mic[rophone](#page-12-0)
- <span id="page-2-8"></span>8 **Connexion mini USB** (→ p. 12)
- <span id="page-2-9"></span>9 **Microphone**
- 10 **Touche R**
	- Double appel (Flash)
	- Insertion d'une pause entre les chiffres (appui long)
- <span id="page-2-5"></span>11 **Touche « Etoile »**
	- Activation/désactivation des sonneries (appui long).

pendant la communication : passage du mode de numérotation par impulsions au mode fréquence vocale (appui bref ) lors de la saisie d'un texte : ouverture du tableau des caractères spéciaux

- <span id="page-2-1"></span>12 **Touche 1** Sélection de la messagerie (externe) (appui long)
- <span id="page-2-3"></span>13 **Touche « Décrocher »**

clignote : appel entrant ; prise de la communication, ouverture de la liste des numéros bis (appui bref), début de la composition (appui long)

- <span id="page-2-6"></span>14 **Touche Mains-Libres** ( $\rightarrow$  p. 16) Passage du mode Ecouteur au mode Mains-Libres et inversement ; prise de la communication, ouverture de la liste des numéros bis (appui bref), début de la composition (appui long)
- <span id="page-2-11"></span>15 **Touche de navigation** ( $\rightarrow$  p. 12)
- 16 **Intensité de la réc[eption](#page-23-1)** (→ p. 11) En **vert** : Mode Eco ( → p. 23) activé

**Remarque** Pour modifier la **langue d'affichage**, procéder comme suit ( $\rightarrow$  [p. 29\)](#page-29-3) :  $\Box$   $\rightarrow$   $\cancel{F}$   $\rightarrow$   $\Box$   $\rightarrow$   $\Box$   $\rightarrow$   $\Box$ Appuyer successivement sur ces touches et confirmer avec **§OK§**. s Sélectionner la langue correcte et appuyer sur la **touche écran droite**.

## <span id="page-3-0"></span>**Icônes d'affichage**

Les icônes suivantes s'affichent en fonction des paramètres et du mode de fonctionnement du téléphone :

<span id="page-3-1"></span>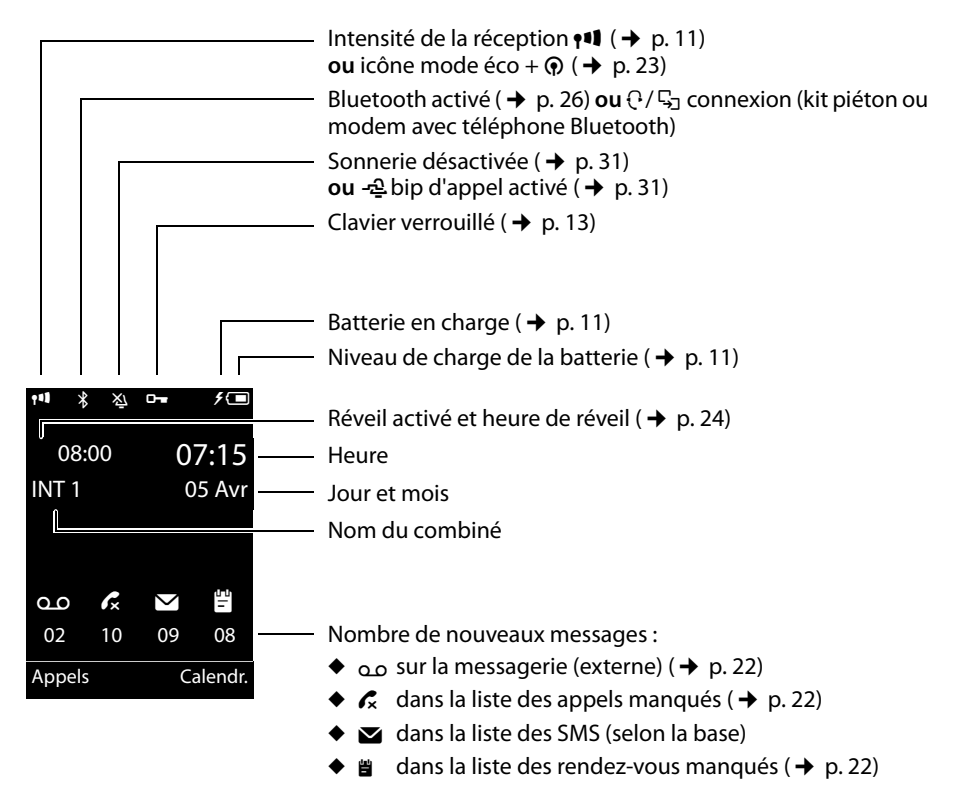

### **Signalisation des états**

Etablissement de connexion

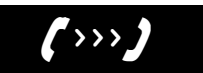

Appel externe ( $\rightarrow$  [p. 16\)](#page-16-2)

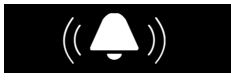

Réveil ( $\rightarrow$  [p. 24\)](#page-24-0)

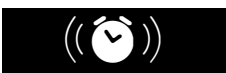

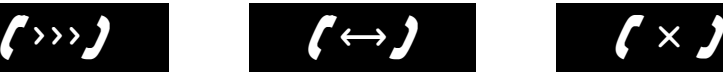

Appel interne ( $\rightarrow$  [p. 17\)](#page-17-2)

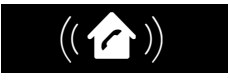

Anniversaire ( $\rightarrow$  [p. 24\)](#page-24-1)

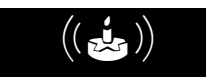

Connexion établie Connexion impossible ou interrompue

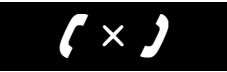

Rendez-vous ( $\rightarrow$  [p. 24\)](#page-24-1)

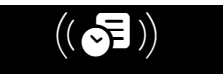

#### **Touches écran**

### **Autres icônes d'affichage :**

Information

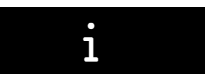

#### Action exécutée

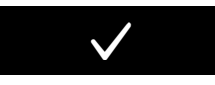

Passage du mode Ecouteur au mode Mains-Libres ( $\rightarrow$  [p. 16\)](#page-16-3)

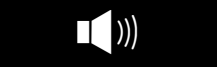

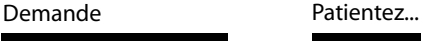

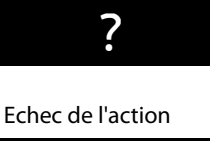

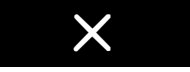

Passage du mode Mains-Li[bres au mo](#page-16-3)de Ecouteur ( $\rightarrow$  p. 16)

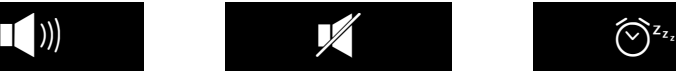

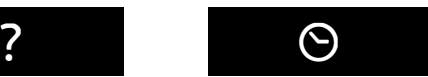

Surveill[ance de pi](#page-25-0)èce activée ( $\rightarrow$  p. 25)

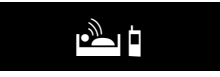

[Mode Rap](#page-25-1)pel  $(\rightarrow$  p. 25)

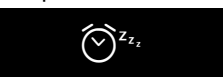

## <span id="page-4-3"></span><span id="page-4-0"></span>**Touches écran**

Les fonctions des touches écran varient selon la situation. Exemple :

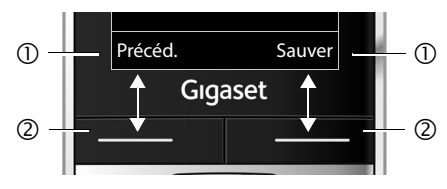

1 Fonction en cours des touches écran

2 Touches écran

Les touches écran importantes sont :

<span id="page-4-2"></span>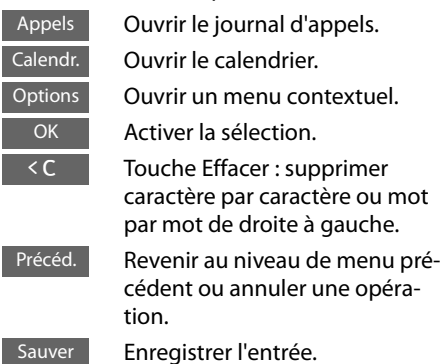

## <span id="page-4-1"></span>**Icônes du menu principal**

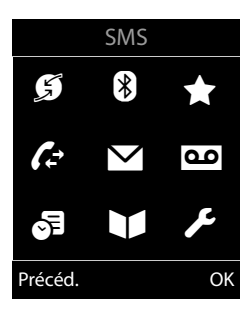

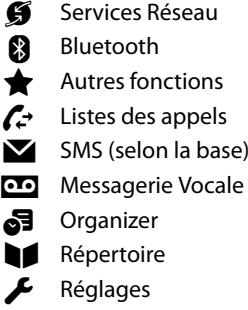

[Informat](#page-13-1)ions sur la navigation par menu  $\rightarrow$  p. 13 Présentation du menu  $\rightarrow$  [p. 14](#page-14-0)

## **Table des matières**

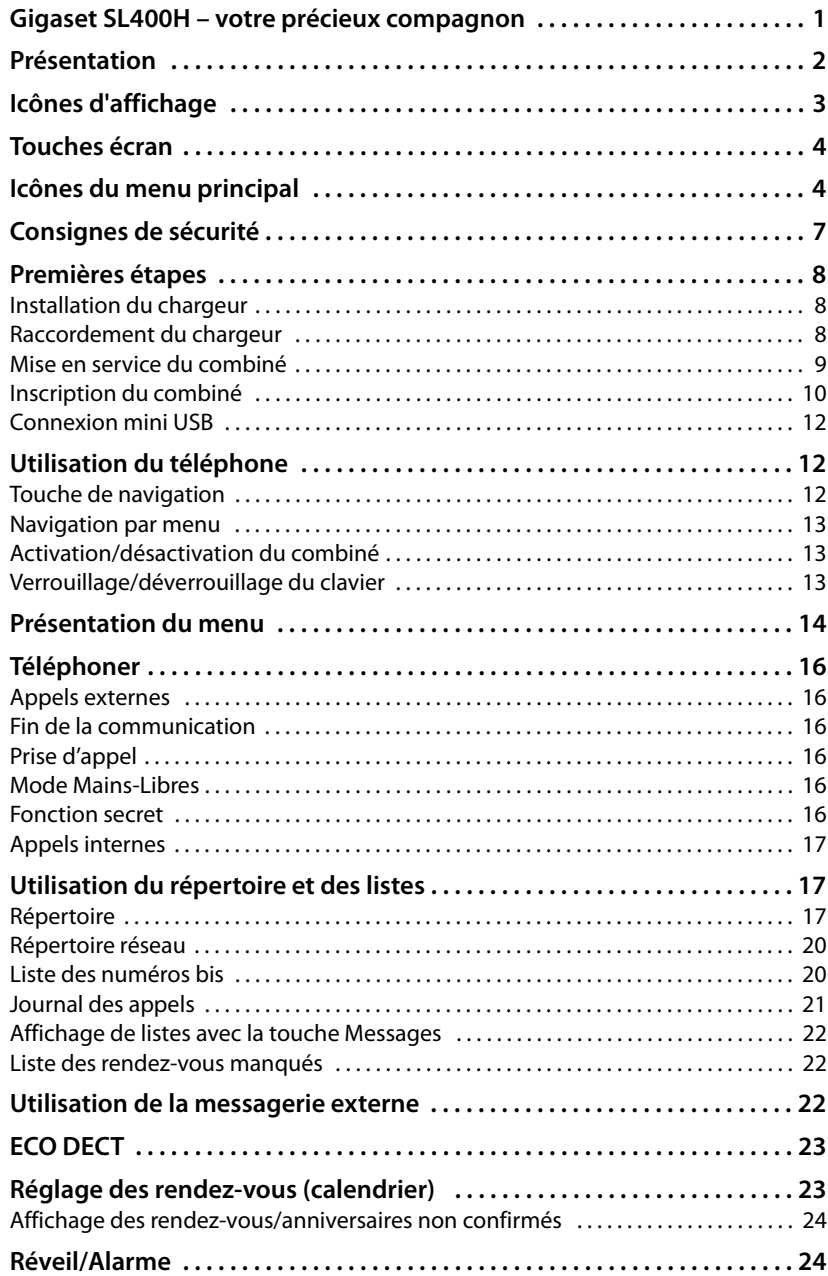

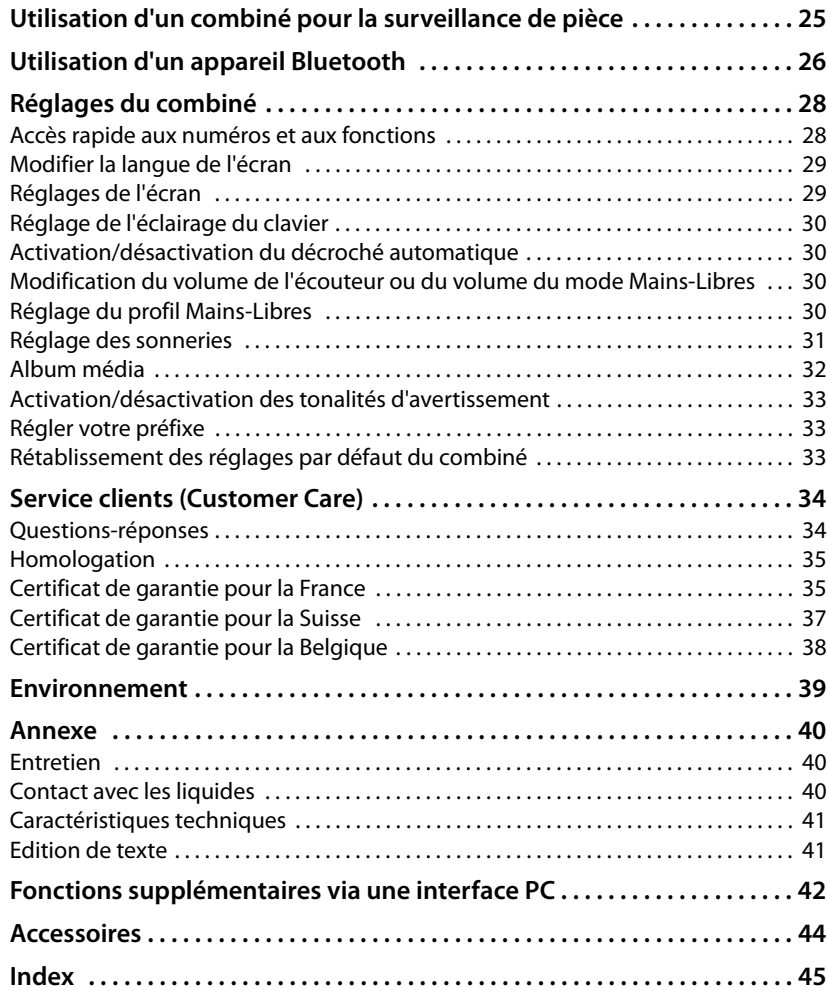

## <span id="page-7-0"></span>**Consignes de sécurité**

### **Attention**

Lire les consignes de sécurité et le mode d'emploi avant utilisation.

Informer les enfants sur les recommandations qui y figurent et les mettre en garde contre les risques liés à l'utilisation du téléphone.

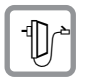

<span id="page-7-2"></span>Utiliser exclusivement le bloc secteur fourni, comme indiqué sous la base.

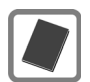

Utiliser uniquement des **batteries rechargeables** correspondant aux **spécifications [p. 41](#page-41-2)** appropriées. Tout autre type de batterie est susceptible d'entraîner un risque considérable pour la santé et de provoquer des blessures.

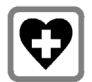

<span id="page-7-3"></span>Le combiné peut perturber le fonctionnement de certains équipements médicaux. Tenir compte des recommandations émises à ce sujet par le corps médical.

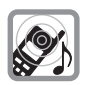

Ne pas porter le combiné à l'oreille lorsqu'il sonne ou lorsque la fonction Mains-Libres est activée, ceci pouvant entraîner des troubles auditifs durables et importants.

Votre Gigaset est compatible avec la plupart des appareils auditifs numériques commercialisés. Toutefois, une utilisation optimale avec tous les appareils auditifs n'est pas garantie.

<span id="page-7-1"></span>Le combiné peut provoquer des bruits parasites dans les appareils auditifs analogiques. En cas de problèmes, contacter un audioprothésiste.

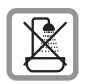

Ne pas utiliser la base et le chargeur dans une salle de b[ain ou de d](#page-40-3)ouche. La base et le chargeur ne sont pas étanches aux projections d'eau ( $\rightarrow$  p. 40).

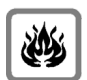

Ne pas utiliser le téléphone dans un environnement présentant un risque d'explosion (par exemple, ateliers de peinture).

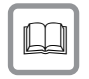

En cas de cession du Gigaset à un tiers, toujours joindre le mode d'emploi.

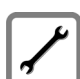

Débrancher les bases défectueuses ou les faire réparer par le service compétent. Elles peuvent perturber le fonctionnement d'autres appareils électriques.

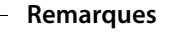

- ◆ Toutes les fonctions décrites dans ce mode d'emploi ne sont pas nécessairement disponibles dans tous les pays.
- ◆ L'appareil est inutilisable pendant une panne de courant. Il ne permet pas non **plus d'émettre un appel d'urgence** dans ce cas.

## <span id="page-8-0"></span>**Premières étapes**

<span id="page-8-4"></span>**Vérification du contenu de l'emballage :** un combiné Gigaset, une batterie, un couvercle de batterie, un chargeur, un bloc secteur pour le chargeur, un clip ceinture, un mode d'emploi.

## <span id="page-8-3"></span><span id="page-8-1"></span>**Installation du chargeur**

Le chargeur est prévu pour fonctionner dans des locaux fermés et secs, dans une plage de températures comprise entre +5 °C et +45 °C.

▶ Installer le chargeur sur une surface plane et antidérapante.

#### <span id="page-8-5"></span>**Remarque**

Tenir compte de la portée de la base.

Celle-ci va jusqu'à 300 m en l'absence d'obstacle, et jusqu'à 50 m à l'intérieur [d'un bâtim](#page-23-1)ent. La portée diminue lorsque le mode **Mode Eco** est activé  $(+)$  p. 23).

Les pieds de l'appareil ne laissent en principe pas de trace sur les surfaces. En raison de la diversité des peintures et vernis utilisés sur les meubles, il est cependant impossible d'exclure des traces sur la zone de contact.

### **A noter :**

- ◆ Ne jamais exposer le téléphone à des sources de chaleur, à la lumière directe du soleil et à d'autres appareils électriques.
- ◆ Protéger le Gigaset contre l'humidité, la poussière, les vapeurs et les liquides corrosifs.

## <span id="page-8-2"></span>**Raccordement du chargeur**

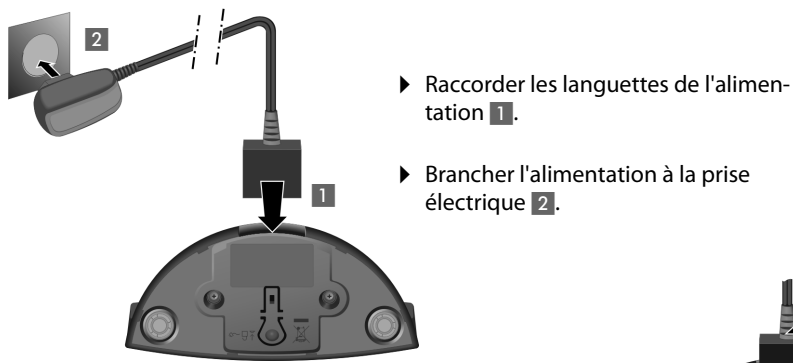

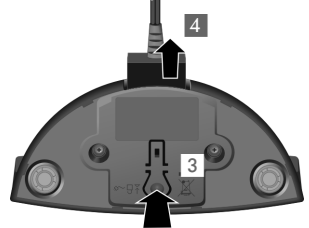

Si vous devez à nouveau retirer le connecteur du chargeur, appuyez sur le bouton de déverrouillage 3 et retirez le connecteur 4.

## <span id="page-9-2"></span><span id="page-9-0"></span>**Mise en service du combiné**

L'écran est protégé par un film. **Le retirer.**

## <span id="page-9-1"></span>**Insertion des batteries et fermeture du couvercle des batteries**

#### **Attention**

N'utilisez que les batteries rechargeables ( $\rightarrow$  [p. 41\)](#page-41-2) recommandées par Gigaset Communications GmbH. Tout autre type de batterie pourrait endommager le combiné, présenter un risque pour la santé ou occasionner des blessures. Par exemple, l'enveloppe de la batterie peut se désagréger ou la batterie exploser. En outre, l'appareil pourrait être endommagé ou présenter des dysfonctionnements.

- Insérer d'abord la batterie avec la face de contact orientée vers le  $bas \textcircled{a}$ .
- ▶ Appuyer ensuite sur la batterie b, jusqu'à ce qu'elle s'enclenche.

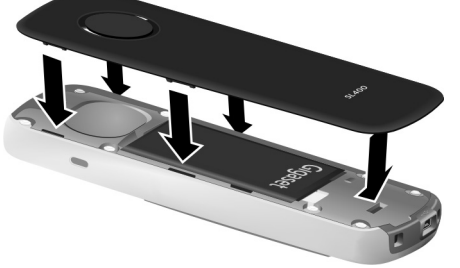

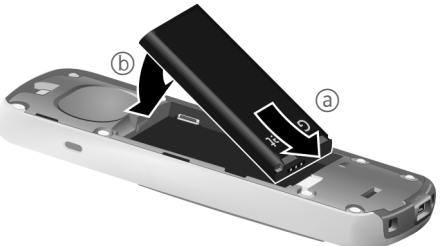

- ▶ Aligner d'abord les ergots latéraux du couvercle de batterie avec les encoches situées à l'intérieur du boîtier.
- ▶ Appuyer ensuite sur le couvercle jusqu'à ce qu'il s'enclenche.

Pour **rouvrir le couvercle** afin de changer la batterie :

- ▶ Retirer le clip ceinture (s'il est monté).
- ▶ Insérer un ongle dans l'encoche sous le couvercle de la batterie et tirer ce dernier vers le haut.

Pour **changer la batterie,** insérer un ongle dans l'encoche du boîtier et tirer la batterie vers le haut.

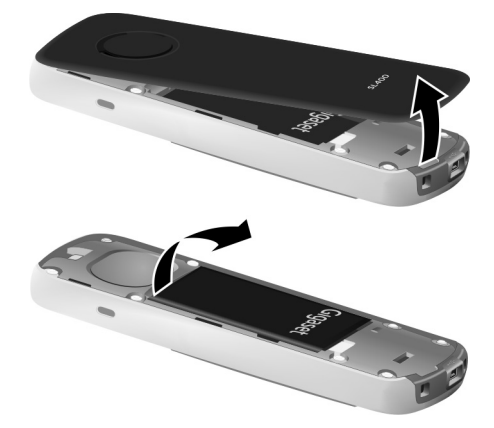

#### **Premières étapes**

### **Pose du combiné sur le chargeur**

¤ Poser le combiné sur le chargeur de la base, l'**écran vers l'avant**.

Pour charger la batterie, laisser le combiné sur la base.

#### **Remarque**

Le combiné doit uniquement être posé sur la base ou le chargeur appartenant à la même gamme de produits.

## <span id="page-10-1"></span><span id="page-10-0"></span>**Inscription du combiné**

Votre combiné Gigaset peut être inscrit au maximum sur 4 bases. Vous devez effectuer l'inscription du combiné sur le combiné (**1**) et sur la base (**2**).

Une fois l'inscription réussie, le combiné passe en mode veille. Le numéro interne du combiné est affiché à l'écran, par ex., **INT 1**. Si ce n'est pas le cas, répétez l'opération.

## **1) Sur le combiné**

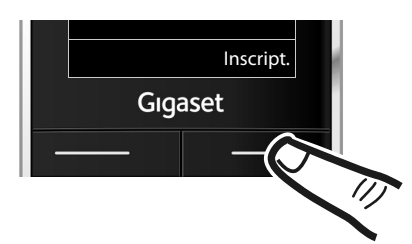

Inscript. ■ ★ Appuyer sur la touche sous l'écran **§Inscript.§**.

> L'écran indique que le combiné recherche une base sur laquelle il peut être inscrit.

#### **Remarque**

Si le combiné est déjà **inscrit sur au moins une base**, lancez la procédure d'inscription comme suit :

#### <sup>v</sup> ¢ <sup>Ï</sup> ¢**Enregistrement** ¢**Enreg. combiné**

Si le combiné est déjà inscrit sur **quatre** bases, vous devez sélectionner la base que vous souhaitez.

### **2) Sur la base**

Dans un délai de 60 secondes, maintenez **enfoncée** la touche Inscription/Paging de la base pendant environ 3 secondes.

#### **Remarque**

Consultez le mode d'emploi de votre base pour savoir comment désinscrire vos combinés.

## <span id="page-11-2"></span>**Premier cycle de charge et décharge de la batterie**

Un affichage correct du niveau de charge n'est possible qu'après un premier cycle complet de charge **puis** de décharge de la batterie.

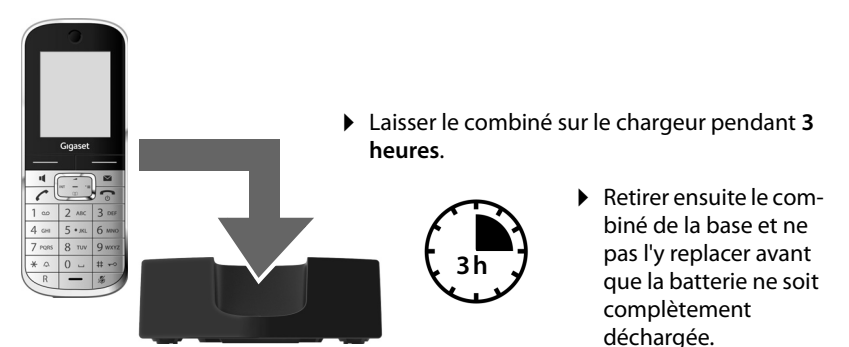

#### **Remarques**

- ◆ Une fois le premier cycle de charge et de décharge effectué, vous pouvez reposer le combiné sur le chargeur après chaque communication.
- $\triangleq$  Vous devez toujours répéter la procédure de charge et de décharge après le retrait et la réinsertion de la batterie du combiné.
- ◆ Il est possible que la batterie chauffe durant la charge. Ce phénomène n'est pas dangereux.
- ◆ Pour des raisons techniques, la capacité de charge de la batterie diminue au bout d'un certain temps.

### <span id="page-11-0"></span>**Ecran en mode veille**

Lorsque le téléphone est inscrit et que l'heure est réglée, l'affichage en mode veille est le suivant (exemple).

### <span id="page-11-1"></span>**Affichages**

- $\bullet$  Liaison radio entre la base et le combiné :
	- $-$  bonne à faible : •11) •11 •1
	- aucune réception :  $\langle \cdot, \cdot \rangle$  clignote
	- En **vert** : **Mode Eco** activé (→ [p. 23\)](#page-23-1)
- $\blacklozenge$  Niveau de charge de la batterie :
	- $\Box$  s'allume en blanc : plus de 66 % de charge
	- $\Box$  s'allume en blanc : entre 33 % et 66 % de charge
	- $\blacksquare$  s'allume en blanc : entre 10 % et 33 % de charge
	- $\Box$  s'allume en rouge : en dessous de 10 % de charge
	- $-\sqrt{2}$  clignote en rouge : batterie presque vide (moins de 10 minutes d'autonomie en communication)
	- $\mathbf{Z}$   $\mathbf{Z}$   $\mathbf{S}$   $\mathbf{Z}$   $\mathbf{S}$  s'allume en blanc : la batterie est en charge

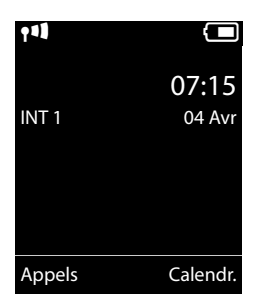

#### **Utilisation du téléphone**

 $\triangle$  INT 1

Nom interne du combiné

Si le **Mode Eco**+ (→ [p. 23\)](#page-23-1) est activé, l'icône **⊙** s'affiche en haut à gauche.

## **Votre téléphone est maintenant prêt à fonctionner.**

## <span id="page-12-2"></span><span id="page-12-0"></span>**Connexion mini USB**

La connexion mini USB se trouve sur le combiné Gigaset.

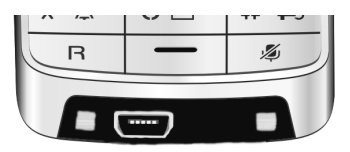

## <span id="page-12-6"></span>**Raccordement d'un kit piéton à fiche jack**

Vous pouvez raccorder au combiné un kit piéton à fiche jack 2,5 mm en utilisant un adaptateur USB-jack disponible auprès du Service Clients.

Vous trouverez des recommandations sur les kits piéton en vous rendant sur la page relative à l'appareil sur [www.gigaset.com.](http://www.gigaset.com)

Le volume du kit piéton correspond au réglage du volume du combiné.

## <span id="page-12-5"></span>**Raccordement du câble de données USB**

Vous pouvez raccorder la prise de type mini USB B d'un câble de données USB standard à l'arrière de votre combiné pour le connecter à un P[C. L'utilisat](#page-42-1)ion des fonctions exige l'installation du logiciel « Gigaset QuickSync » (→ p. 42).

## <span id="page-12-3"></span>**Utilisation du téléphone**

## <span id="page-12-4"></span><span id="page-12-1"></span>**Touche de navigation**

Dans ce mode d'emploi, le côté de la touche de navigation sur lequel vous devez appuyer pour exécuter une commande est indiqué en noir (en haut, en bas, à droite, à gauche, au centre). Exemple :  $\Box$  signifie « appuyer à droite sur la touche de navigation » ou  $\blacksquare$  signifie « appuyer au centre sur la touche de navigation ».

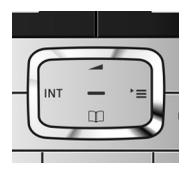

### **Fonctions accessibles en appuyant au centre de la touche de navigation**

Cette touche remplit différentes fonctions selon la situation.

- ◆ En mode veille, elle permet d'ouvrir le menu principal.
- ◆ Dans les sous-menus, les champs de sélection et de saisie, elle prend en charge la fonction des touches écran **§OK§**, **§Oui§**, **§Sauver§**, **§Sélect.§** ou **§Modifier§**.

## <span id="page-13-2"></span><span id="page-13-1"></span>**Navigation par menu**

L'affichage du menu peut être étendu (**mode expert**•) ou simplifié. Le mode expert est actif par défaut.

## **Menu principal (premier niveau)**

- ¤ Lorsque le combiné est en mode veille, appuyer **à droite** sur la touche de navigation  $\mathbb{D}_1$  pour ouvrir le menu principal.
- $\triangleright$  A l'aide de la touche de navigation  $\{ \cdot \}$ , accéder à la fonction souhaitée et appuyer sur la touche écran **§OK§**.

### **Sous-menus**

Les fonctions des sous-menus sont affichées sous forme de listes.

**▶** Sélectionner la fonction avec la touche de navigation  $\bigcirc$  et appuyer sur **○K**.

### <span id="page-13-6"></span>**Retour en mode veille**

Vous pouvez revenir en mode veille depuis un endroit quelconque du menu en procédant comme suit :

▶ Maintenir la touche Raccrocher **a** enfoncée.

ou :

¤ N'appuyer sur aucune touche : après 2 minutes, l'écran revient **automatiquement** en mode veille.

Les réglages qui n'ont pas été confirmés par une pression des touches écran **OK**, **§Oui§** ou **§Sauver§** seront annulés.

## <span id="page-13-5"></span><span id="page-13-3"></span>**Activation/désactivation du combiné**

En mode veille, maintenir **enfoncée** la touche Raccrocher (tonalité de validation) pour désactiver le combiné. Pour restaurer la configuration, maintenir à nouveau **enfoncée** la touche Raccrocher.

## <span id="page-13-4"></span><span id="page-13-0"></span>**Verrouillage/déverrouillage du clavier**

<span id="page-13-7"></span>Le verrouillage du clavier empêche l'utilisation involontaire du téléphone.

# En mode veille, maintenir **enfoncée** la touche Dièse pour activer ou désactiver le verrouillage du clavier. Vous entendez la tonalité de validation.

Lorsque le clavier est verrouillé, un message apparaît lorsque vous appuyez sur les touches.

Il se désactive automatiquement lors de la réception d'un appel, après quoi il est réactivé.

#### **Remarque**

Lorsque le verrouillage clavier est activé, les numéros d'appel d'urgence ne sont pas non plus accessibles.

## <span id="page-14-1"></span><span id="page-14-0"></span>**Présentation du menu**

### **Paramétrage en mode standar[d ou mo](#page-24-0)de expert**

<span id="page-14-2"></span>L'affichage du menu peut être étendu (**mode expert** •) ou simplifié. Le mode expert est actif par défaut. Les entrées du menu uniquement disponibles dans le menu expert sont signalées par l'icône **Et**.

Procéder au paramétrage de la manière suivante :

 $\begin{bmatrix} \Box \ \end{bmatrix}$  **<b>→**  $\blacktriangleright$  **Vue Menu →** Simplifiée ou Etendue (mode expert). Sélectionner l'option souhaitée **→ Sélect.** (le mode actif est indiqué par ● )

**Ouvrir le menu principal :** appuyer sur  $\boxed{R}$  lorsque le téléphone est en mode veille.

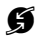

## Ç **Services Réseau [\(menu se](#page-30-6)lon la base)**

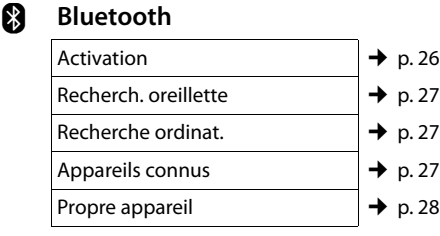

#### É **Autres fonctions**

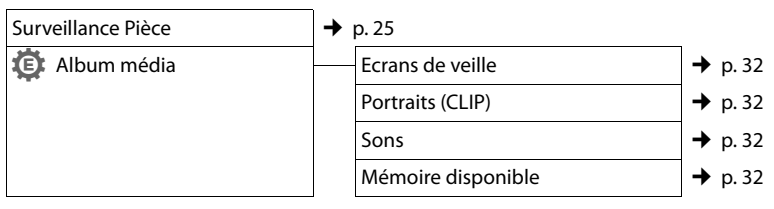

### Ê **Listes des appels**

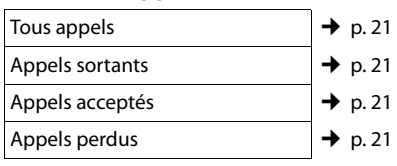

**EXECUTE:** SMS [\(menu se](#page-32-1)lon la base)

Ì **Messagerie Vocale (menu selon la base)**

### **。** Organizer

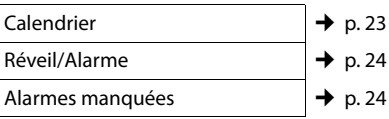

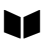

**E** Répertoire → p. 17

<span id="page-15-0"></span>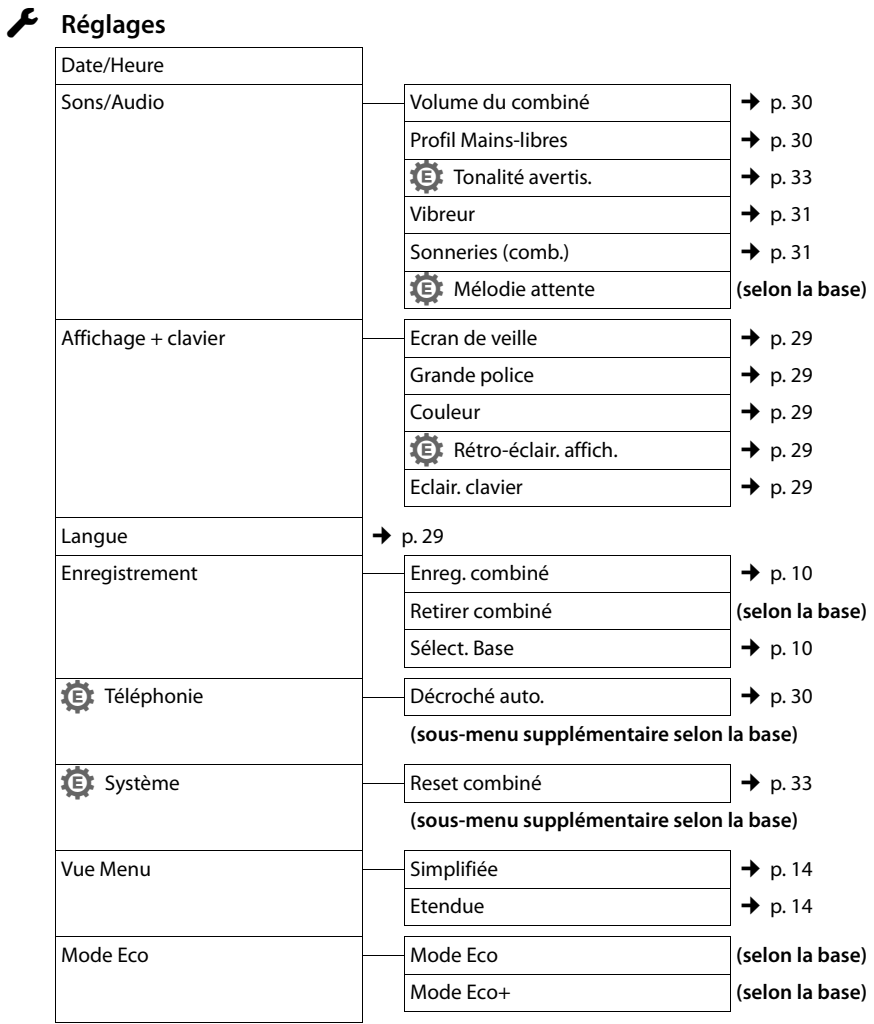

## <span id="page-16-4"></span>**Téléphoner**

## <span id="page-16-10"></span><span id="page-16-5"></span>**Appels externes**

Les appels externes sont les appels à destination du réseau public.

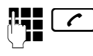

 $\overline{c}$  Entrer le numéro et appuyer sur la touche Décrocher.

<span id="page-16-14"></span>ou :

**C Maintenir la touche Décrocher** c**enfoncée**, puis saisir le numéro.

<span id="page-16-15"></span>Appuyer sur la touche Raccrocher  $\sqrt{2}$  pour interrompre la numérotation.

## <span id="page-16-13"></span><span id="page-16-6"></span>**Fin de la communication**

<u>ি Appuver sur la touche Raccro-</u> cher.

## <span id="page-16-7"></span><span id="page-16-2"></span>**Prise d'appel**

Un appel entrant est signalé de trois manières sur le combiné : la sonnerie/le vibreur, une indication à l'écran et le clignotement de la touche Décrocher $\lceil \cdot \rceil$ .

Vous pouvez prendre l'appel de différentes facons:

- $\triangleright$  Appuyer sur la touche Décrocher  $\lceil \cdot \rceil$ .
- $\triangleright$  Appuyer sur la touche Mains-Libres  $\lceil \cdot \cdot \cdot \rceil$ .
- ▶ Appuyer sur la touche écran **Accept.**

<span id="page-16-11"></span>Si le combiné est placé sur le chargeur et si la [fonction](#page-30-7) **Décroché auto.** est activée (→ p. 30), il suffit de retirer le combiné du chargeur pour prendre un appel.

Si la sonnerie/ le vibreur vous dérange, appuyez sur la touche écran **§Silence§**. Vous pouvez prendre l'appel tant qu'il est affiché à l'écran.

## <span id="page-16-8"></span><span id="page-16-1"></span>**Mode Mains-Libres**

Vous pouvez régler différents profils pour adapter le téléphone de manière optimale à [l'environn](#page-30-0)ement en mode Mains-Libres  $($   $\rightarrow$  p. 30).

### **Activation/Désactivation du mode Mains-Libres**

## **Activation lors de la numérotation**

**FULCO** Entrer un numéro et appuyer sur la touche Mains-Libres.

### <span id="page-16-3"></span>**Passage du mode Ecouteur au mode Mains-Libres**

**d** Appuyer sur la touche Mains-Libres.

Pour placer le combiné sur le chargeur sans interrompre la communication en mode Mains-Libres :

 $\blacktriangleright$  Maintenir la touche Mains-Libres  $\lceil \cdot \cdot \rceil$ enfoncée pendant 2 secondes lors du placement sur la base.

Pour sav[oir comm](#page-30-6)ent régler le volume d'écoute,  $\rightarrow$  p. 30.

## <span id="page-16-12"></span><span id="page-16-9"></span><span id="page-16-0"></span>**Fonction secret**

Vous pouvez désactiver le microphone de votre combiné pendant une communication.

**Appuyer sur la touche pour** désactiver le micro du combiné. **Mic. désact.** s'affiche à l'écran. Appuyer à nouveau sur la touche pour désactiver le mode secret.

## <span id="page-17-3"></span><span id="page-17-2"></span>**Appels internes**

Les communications internes avec d'autres combinés inscrits sur la même base sont gratuites.

### **Appeler un combiné en particulier**

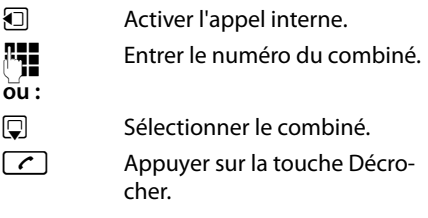

### <span id="page-17-7"></span>**Appel de tous les combinés (« Appel collectif »)**

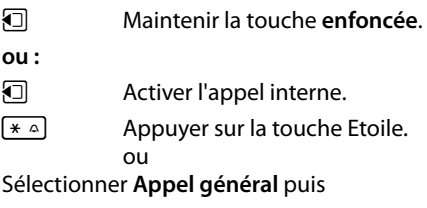

**c** Appuyer sur la touche Décrocher.

Tous les combinés sont appelés.

### **Fin de la communication**

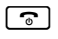

**a** Appuyer sur la touche Raccrocher.

## <span id="page-17-4"></span>**Utilisation du répertoire**

## **et des listes**

## <span id="page-17-5"></span><span id="page-17-0"></span>**Répertoire**

Vous pouvez enregistrer 500 entrées au total dans le répertoire.

Vous pouvez ouvrir le répertoire accessible à  $l'$ aide de la touche  $\Box$  en mode veille.

## **Longueur des entrées**

3 numéros : max. 32 chiffres chacun Nom et prénom : max. 16 caractères chacun Adresse e-mail : max. 64 caractères

## <span id="page-17-10"></span><span id="page-17-6"></span>**Saisie d'entrées dans le répertoire**

### $\boxed{\Box}$  **→ <Nouvelle entrée>**

- ▶ Renseigner les différentes lignes :
- **Prénom : / Nom :**

Entrer le prénom et/ou le nom. (Vous trouverez des indications sur la [saisie de](#page-41-3) texte et de caractères spéciaux  $\rightarrow$  p. 41.)

#### **Téléph. (Maison) :** / **Téléph. (Bureau) : / Téléph. (Mobile) :**

Entrer un numéro dans au moins un des champs.

#### **E-mail :**

Entrer l'adresse e-mail.

#### <span id="page-17-8"></span>**Anniversaire :**

Sélectionner **Act.** ou **Dés.**.

Avec le réglage **Act. :**

entrer **Annivers. (date)** et **Annivers. (heure)**, puis sélectionner le mode de notification : **Annivers. (signal) →** [p. 19.](#page-19-2)

### <span id="page-17-9"></span>**Mélodie appel (VIP) :**

Marquer une entrée du répertoire comme **VIP** (Very Important Person) en lui attribuant une sonnerie particulière. **Condition :** présentation du numéro de l'appelant (CLIP).

### <span id="page-17-1"></span>**Portrait :**

Le cas échéant, sélectionner l'image qui s'affichera en cas d'appel d'un correspondant (voir « [Album média](#page-32-3) », [p. 32\)](#page-32-3). Condition : présentation du numéro de l'appelant (CLIP).

**Sauver** Appuyer sur la touche écran.

### <span id="page-18-6"></span><span id="page-18-0"></span>**Sélection d'une entrée dans le répertoire**

 $\Box$  Ouvrir le répertoire.

Vous avez le choix entre les possibilités suivantes :

- $\blacklozenge$  Faire défiler la liste à l'aide de la touche  $\Box$ jusqu'à ce que le nom recherché soit sélectionné.
- ◆ Saisir les premières lettres du nom (8 au maximum) et, le cas échéant, faire défiler la liste jusqu'à l'entrée à l'aide de la touche  $\Box$ .

## <span id="page-18-8"></span>**Sélection à l'aide du répertoire**

- $\Box \rightarrow \Box$  (sélectionner une entrée)
- $\lceil \cdot \rceil$  Appuyer sur la touche Décrocher. (Si plusieurs numéros correspondent, sélectionner le numéro désiré avec  $\overline{\mathbb{CP}}$  et appuyer à nouveau sur la touche Décrocher  $\lceil \mathcal{C} \rceil$ ). Le numéro est composé.

## <span id="page-18-7"></span>**Gestion des entrées du répertoire**

### **Affichage des entrées**

 $\Box \rightarrow \Box$  (sélectionner une entrée)

**Afficher** Appuyer sur la touche écran. L'entrée s'affiche.

**§Options§** Appuyer sur la touche écran.

Vous pouvez sélectionner les fonctions suivantes à l'aide de la touche  $\Box$  :

### **Utiliser le No**

Modifier ou compléter un numéro enregistré ou enregistrer une nouvelle entrée ; après l'affichage du numéro, appuyer sur  $\rightarrow$   $\Box$ .

### **Effacer entrée**

Supprimer l'entrée sélectionnée.

### **Copier entrée**

**vers combiné INT** [: envoyer u](#page-19-3)ne entrée à un autre combiné ( $\rightarrow$  p. 19).

**vCard via SMS** : envoyer une entrée au format vCard via un SMS.

**vCard via Bluetooth** : envoyer une entrée au format vCard via Bluetooth.

**->Répert. réseau** : e[nvoyer des](#page-20-0) entrées au répertoire réseau ( $\rightarrow$  p. 20).

### **Modification d'une entrée**

 $\Box \rightarrow \Box$  (sélectionner une entrée)

#### **Afficher** Modifier

Appuyer successivement sur les touches écran.

¤ Apporter les modifications et les enregistrer.

### <span id="page-18-1"></span>**Utilisation des autres fonctions**

- $\Box \rightarrow \Box$  (sélectionner une entrée)
- $→$  **Options** (ouvrir le menu)

Vous pouvez sélectionner les fonctions suivantes à l'aide de la touche  $\left[ \bigcirc \right]$  :

#### <span id="page-18-2"></span>**Utiliser le No**

Modifier ou compléter un numéro enregistré, puis sélectionner avec<sup>[</sup> enregistrer une nouvelle entrée ; après l'affichage du numéro, appuyer sur  $\rightarrow \mathbb{Z}$ .

#### **Modifier entrée**

Modifier l'entrée sélectionnée.

#### <span id="page-18-3"></span>**Effacer entrée**

Supprimer l'entrée sélectionnée.

**Copier entrée**

**vers combiné INT** [: envoyer u](#page-19-3)ne entrée à un autre combiné ( $\rightarrow$  p. 19).

**vCard via SMS** : envoyer une entrée au format vCard via un SMS.

**vCard via Bluetooth** : envoyer une entrée au format vCard via Bluetooth.

**->Répert. réseau** : e[nvoyer des](#page-20-0) entrées au répertoire réseau ( $\rightarrow$  p. 20).

#### <span id="page-18-4"></span>**Effacer liste**

Supprimer **toutes** les entrées du répertoire.

#### **Copier liste**

**vers combiné INT** : envoy[er la liste c](#page-19-3)omplète à un autre combiné ( $\rightarrow$  p. 19).

**vCard via Bluetooth** : envoyer la liste complète au format vCard via Bluetooth.

#### <span id="page-18-5"></span>**Mémoire dispo.**

Afficher le nombre d'entrées ( $\rightarrow$  [p. 17\)](#page-17-5) encore disponibles dans le répertoire.

## <span id="page-19-1"></span>**Composer à l'aide des touches Appel abrégé**

¤ Mai[ntenir la to](#page-28-3)uche de raccourci **enfoncée** (→ p. 28).

### <span id="page-19-3"></span><span id="page-19-0"></span>**Transfert du répertoire à un autre combiné**

### **Conditions :**

- u Le combiné destinataire et l'émetteur sont inscrits sur la même base.
- ◆ L'autre combiné et la base peuvent recevoir et envoyer des entrées de répertoire.
- $\Box \rightarrow \Box$  (Sélectionner une entrée)
- $\rightarrow$  **Options** (Ouvrir le menu)
- ¢**Copier entrée** / **Copier liste**
- **→</math> vers combine INT**
- $\Box$  Sélectionner le numéro interne du combiné destinataire et appuyer sur la touche **§OK§**.

Vous pouvez copier plusieurs entrées successivement en répondant **§Oui§** à la question **« Entrée copiée. Copier d'autres entrées? »**.

### **Réception d'une vCard via Bluetooth**

Si un appa[reil de la lis](#page-27-1)te « Appareils reconnus » ( $\rightarrow$  p. 27) envoie une vCard à votre combiné, cette opération est automatique. Vous en êtes informé sur l'écran.

Si l'appareil émetteur n'est pas répertorié dans la liste, vous êtes invité à saisir à l'écran le code PIN correspondant :

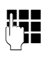

Saisir le code PIN de l'appareil Bluetooth **émetteur** et appuyer sur **§OK§**.

La vCard transférée devient alors une entrée du répertoire.

## <span id="page-19-6"></span>**Copie du numéro affiché dans le répertoire**

Vous pouvez copier dans le répertoire des numéros qui s'affichent dans une liste (par exemple le journal des appels ou la liste des numéros bis) ou dans un SMS.

Si vous disposez du service CNIP, les 16 premiers caractères du nom transféré sont copiés dans la ligne **Nom**.

Un numéro s'affiche :

### **§Options§**¢**No.vers répertoire**

 $\triangleright$  Compléter l'entrée  $\rightarrow$  [p. 17.](#page-17-6)

## <span id="page-19-5"></span>**Récupération d'un numéro ou d'une adresse e-mail dans le répertoire**

Vous pouvez, dans certaines situations, ouvrir le répertoire, par ex. pour copier un numéro ou une adresse e-mail. Il n'est pas nécessaire que le combiné soit en mode veille.

- ▶ Ouvrir le répertoire à l'aide de la touche  $\Box$  ou  $\rightarrow \Box$  en fonction de la commande en cours.
- **q** [Sélectionn](#page-18-0)er une entrée  $($   $\rightarrow$  p. 18).

## <span id="page-19-4"></span><span id="page-19-2"></span>**Enregistrement d'une date anniversaire dans le répertoire**

 $\Box \rightarrow \Box$  (Sélectionner une entrée).

### **Afficher** Modifier

Appuyer successivement sur les touches écran.

- **Example 3** Passer à la ligne **Anniversaire**.
- v Sélectionner **Act.**
- ▶ Renseigner les différentes lignes :

### **Annivers. (date)**

Entrer le jour /le mois /l'année (8 chiffres).

### **Annivers. (heure)**

Saisir l'heure /les minutes pour le rappel (4 chiffres).

## **Annivers. (signal)**

Sélectionner le type de notification.

**Sauver** Appuyer sur la touche écran.

#### **Utilisation du répertoire et des listes**

### <span id="page-20-3"></span>**Désactivation d'une date anniversaire**

 $\Box \rightarrow \Box$  (Sélectionner une entrée).

#### **Afficher** Modifier

Appuyer successivement sur les touches écran.

- s Passer à la ligne **Anniversaire**.
- v Sélectionner **Dés.**

**Sauver** Appuyer sur la touche écran.

### <span id="page-20-4"></span>**Rappel d'un anniversaire**

**En mode veille,** un rappel est indiqué sur l'écran du combiné et la sonn[erie sélecti](#page-31-6)onnée retentit au même volume ( $\rightarrow$  p. 31) qu'un appel interne.

Vous pouvez :

**SMS** Rédiger un SMS (selon la base).

**Dés.** Appuyer sur la touche écran pour confirmer le rappel et y mettre fin.

**Lorsque vous êtes en communication**, un rappel est signalé **une fois** sur le combiné à l'aide d'une tonalité d'avertissement.

Les anniversaires non confirmés, signalés lors d'une conversation, [sont entrés](#page-22-3) dans la liste **Alarmes manquées** (→ p. 22).

## <span id="page-20-5"></span><span id="page-20-0"></span>**Répertoire réseau**  •

Le répertoire réseau (NAB) est un répertoire stocké chez votre opérateur. Vous pouvez y enregistrer les numéros importants. Ce répertoire présente l'avantage de pouvoir appeler des entrées depuis n'importe quel téléphone.

#### **Remarque**

Vous pouvez enregistrer des entrées en envoyant les entrées d[u répertoir](#page-18-1)e vers votre répertoire réseau ( $\rightarrow$  p. 18).

## **Accès au répertoire réseau**

s Maintenir **enfoncé**.

Le mode Mains-Libres est automatiquement activé et le numéro du répertoire réseau est immédiatement composé.

## **Modification de l'accès au répertoire réseau**

#### **ie** → *T*éléphonie  $\rightarrow$  **Répertoire réseau**

**c** Sélectionner une entrée et appuyer sur la touche **§OK§**.

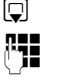

sélectionner l'accès à modifier.

~ Modifier le numéro affiché (16 caractères maximum).

**Sauver** Appuyer sur la touche écran.

Pour obtenir plus d'informations sur le répertoire réseau, consultez le site Internet : www.agence.francetelecom.com.

## <span id="page-20-2"></span><span id="page-20-1"></span>**Liste des numéros bis**

La liste des numéros bis comprend les vingt derniers numéros composés sur le combiné (max. 32 chiffres). Si le numéro est enregistré dans votre répertoire, le nom associé est affiché.

## <span id="page-20-6"></span>**Répétition manuelle de la numérotation**

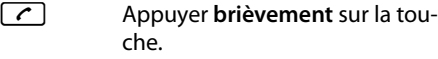

- **D** Sélectionner une entrée.
- $\lceil \cdot \rceil$  Appuyer de nouveau sur la touche Décrocher. Le numéro est composé.

Lorsqu'un nom apparaît, vous pouvez afficher le numéro correspondant à l'aide de la touche écran **§Afficher§**.

## **Gestion de la liste des numéros bis**

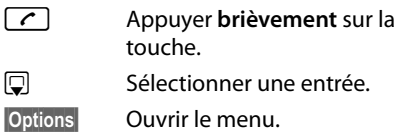

Vous pouvez sélectionner les fonctions suivantes à l'aide de la touche  $\left[ \bigcirc \right]$  :

#### **No.vers répertoire**

Copier l'entrée dans le répertoire.

#### <span id="page-21-2"></span>**Renumérot. Auto.**

Le numéro est automatiquement composé à intervalles fixes (toutes les 20 s min.). La touche Décrocher c clignote et la fonction « Ecoute amplifiée » est activée.

- Le correspondant répond : Appuyer sur la **touche Décrocher** c**.** La fonction est désactivée.
- Le correspondant ne répond pas : l'appel s'interrompt au bout de 30 secondes environ.

La fonction est désactivée après une pression sur n'importe quelle touche ou après dix tentatives infructueuses.

**Utiliser le No** (comme dans le répertoire, [p. 18\)](#page-18-2)

**Effacer entrée** (comme dans le répertoire, [p. 18\)](#page-18-3)

**Effacer liste** (comme dans le répertoire, [p. 18\)](#page-18-4)

## <span id="page-21-1"></span><span id="page-21-0"></span>**Journal des appels**

**Condition :** présentation du numéro de l'appelant (CLIP).

Votre téléphone enregistre différents types d'appels :

- $\bullet$  les appels sortants ( $\bullet$ )
- $\bullet$  les appels reçus  $(\bullet)$
- $\triangleq$  les appels manqués ( $\curvearrowright$ )

Vous pouvez afficher chaque type d'appel ou une vue d'ensemble de tous les appels. Seules les 20 dernières entrées sont affichées.

En mode veille, vous pouvez ouvrir le journal des appels à l'aide de la touche écran **§Appels§** ou du menu :

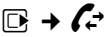

## **Entrée de liste**

Les nouveaux messages apparaissent en haut.

Exemple d'entrées du journal :

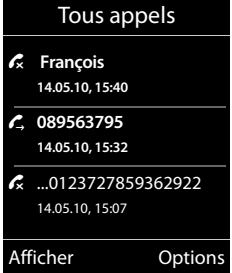

- $\blacklozenge$  Type de liste (dans la partie supérieure)
- ◆ Etat de l'entrée **En gras :** nouvelle entrée
- ◆ Numéro ou nom de l'appelant
- ◆ Date et heure de l'appel (en fonction du réglage)
- $\blacklozenge$  Type d'entrée

Appuyez sur la touche Décrocher  $\sim$  pour rappeler l'appelant sélectionné.

Appuyez sur la touche écran **§Afficher§** pour afficher des informations supplémentaires, comme le numéro attribué à un nom. Lorsque le service CNIP est activé, l'écran indique le nom et la localité de ce numéro enregistrés auprès de votre opérateur réseau. Si le nom et le lieu ne s'affichent pas, l'appelant n'a pas demandé la présentation du numéro ou la présentation du numéro a été désactivée.

Appuyez sur la touche écran **§Options§** pour sélectionner les fonctions suivantes :

#### **No.vers répertoire**

#### **Effacer entrée**

#### **Effacer liste**

Lorsque vous quittez le journal des appels, toutes les entrées reçoivent le statut « ancienne entrée », c'est-à-dire qu'elles n'apparaîtront plus en gras à la prochaine consultation du journal.

## <span id="page-22-9"></span><span id="page-22-2"></span><span id="page-22-0"></span>**Affichage de listes avec la touche Messages**

La touche Messages  $\boxed{\bullet}$  vous permet d'appeler les listes suivantes :

- <span id="page-22-6"></span> $\triangleleft$  La messagerie externe, si votre opérateur prend en charge cette fonction et si l'accès rapide e[st configur](#page-22-4)é pour la messagerie externe ( $\rightarrow$  p. 22).
- <span id="page-22-7"></span>◆ Liste de réception des SMS (selon la base)
- $\triangleleft$  Liste des appels manqués
- $\triangleq$  [Liste des r](#page-22-3)endez-vous manqués  $(\rightarrow p. 22)$

<span id="page-22-5"></span>Dès qu'une **nouvelle entrée** est insérée dans l'une des listes, une tonalité d'avertissement retentit. La touche  $\boxed{\bullet}$  clignote (s'éteint une fois qu'elle est actionnée). En **mode veille**, une icône s'affiche à l'écran pour signaler le nouveau message.

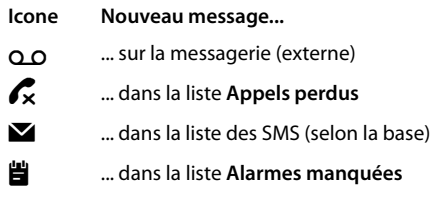

Le nombre de **nouvelles** entrées s'affiche sous l'icône correspondante.

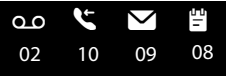

En appuyant sur la touche Messages  $\boxed{\bullet}$ , vous pouvez consulter toutes les listes de messages ainsi que le journal de la messagerie externe.

Les listes comportant de nouveaux messages apparaissent en haut et en gras :

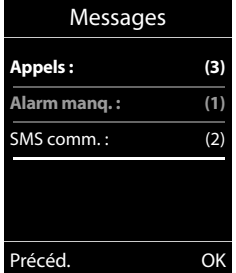

Sélectionner une liste avec la touche  $\Box$ . Pour ouvrir, appuyer sur **§OK§**.

## <span id="page-22-3"></span><span id="page-22-1"></span>**Liste des rendez-vous manqués**

Les rendez-vous/anniversaires ( $\rightarrow$  [p. 19\)](#page-19-2) [manqués](#page-23-0) (non confirmés) dans le calendrier ( → p. 23) sont enregistrés dans la liste **Alarmes manquées**.

## <span id="page-22-8"></span><span id="page-22-4"></span>**Utilisation de la messagerie externe**

La messagerie externe est le répondeur de votre opérateur sur le réseau. Informez-vous auprès de votre opérateur. Vous pouvez utiliser la messagerie externe après **souscription** de ce service auprès de votre opérateur.

Une description est disponible dans le manuel d'utilisation SL400/SL400A.

## <span id="page-23-2"></span><span id="page-23-1"></span>**ECO DECT**

Grâce à votre combiné Gigaset, vous contribuez à la sauvegarde de l'environnement.

### **Diminution de la consommation électrique**

Grâce à son alimentation basse consommation, la base consomme peu d'électricité.

### **Réduction des émissions (selon la base)**

**La puissance d'émission ne peut être réduite que si votre base prend en charge cette fonctionnalité.**

Les émissions produites par votre téléphone diminuent **automatiquement** en fonction de la distance séparant le combiné de la base.

Vous pouvez également réduire la puissance d'émission sur le combiné et la base, en utilisant le **mode éco** ou le **mode éco +**. **Pour cela, reportez-vous au mode d'emploi de votre téléphone.**

## <span id="page-23-3"></span><span id="page-23-0"></span>**Réglage des rendez-vous (calendrier)**

Vous pouvez créer jusqu'à **30 rendez-vous**, qui vous seront rappelé[s par votre](#page-19-4) combiné. Les dates d'anniversaire (→ p. 19) entrées dans le répertoire sont automatiquement enregistrées dans le calendrier.

## **Enregistrement d'un rendez-vous**

**Condition :** la date et l'heure ont été réglées au préalable.

**E**<sup>∤</sup>  $\overline{e}$  → Calendrier

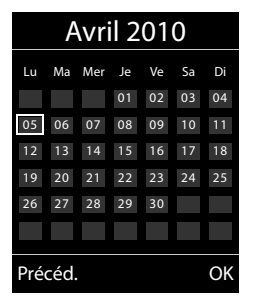

- $\blacklozenge$  Le jour actuel apparaît (entouré).
- $\triangle$  Les jours pour lesquels des rendez-vous sont déjà enregistrés sont indiqués en couleur.
- **R**<sup></sup> dans le calendrier graphique.

Le jour sélectionné est entouré d'une couleur. Le jour actuel a un cadre de même couleur que les chiffres.

- $\Box$  Appuyer au centre de la touche de navigation.
- ◆ Si des rendez-vous sont déjà entrés, ouvrir la liste des rendez-vous enregistrés du jour concerné.

Pour saisir les données, ouvrir la fenêtre avec **<Nouvelle entrée>**¢**§OK§**.

- ◆ Si aucun rendez-vous n'est entré, ouvrir immédiatement la fenêtre pour entrer les informations du nouveau rendez-vous.
- ▶ Renseigner les différentes lignes :

#### **Activation :**

Sélectionner **Act.** ou **Dés.**

#### **Date :**

Entrer le jour /le mois /l'année (8 chiffres).

#### **Heure :**

Saisir l'heure et les minutes (4 chiffres).

#### **Texte :**

Le texte s'affiche comme nom de rendezvous.

#### **Signal :**

Sélectionner le type de signalisation.

**Sauver** Appuyer sur la touche écran.

## <span id="page-24-1"></span>**Signalisation des rendez-vous et anniversaires**

En mode veille, un rendez-vous est signalé pendant 60 secondes et la sonnerie sélectionnée reten[tit au mêm](#page-31-5)e volume qu'un appel interne ( $\rightarrow$  p. 31).

Le nom pour les anniversaires et le texte saisi pour les rendez-vous s'affichent avec l'heure.

#### **Vous pouvez désactiver la sonnerie de rendez-vous ou y répondre :**

**Dés.** Appuyer sur la touche écran pour désactiver la sonnerie de rendez-vous.

**ou (selon la base) :** 

**SMS** Appuyer sur la touche écran pour répondre à la sonnerie de rendez-vous par un SMS.

## <span id="page-24-6"></span>**Gestion des rendez-vous**

## $\overline{D}$   $\rightarrow$   $\overline{e}$   $\rightarrow$  Calendr.

### **Modification des rendez-vous**

- $\mathbb{R}/\mathbb{Q}$  Sélectionner dans le calendrier graphique le jour associé à un rendez-vous (chiffres en couleur) et appuyer sur la touche de navigation  $\blacksquare$ .
- $\Box$  Sélectionner un rendez-vous sur une journée.

Vous avez le choix entre les possibilités suivantes :

**Afficher** Appuyer sur la touche écran et modifier ou confirmer l'entrée.

#### **ou**

**§Options§** Ouvrir le menu pour modifier, supprimer et activer/désactiver.

#### **Suppression de tous les rendez-vous d'un jour**

### **<u><b>Options**</u> → Effacer tous RDV → **OK**

Répondre **§Oui§** pour valider. **Tous** les rendezvous ont été supprimés.

## <span id="page-24-4"></span><span id="page-24-2"></span>**Affichage des rendez-vous/ anniversaires non confirmés**

L'écran affiche l'icône et le nombre de **nouvelles** entrées. L'entrée la plus récente figure au début de la liste.

Pour ouvrir la li[ste, appuye](#page-22-0)r sur la **touche Messages**  $\boxed{\bullet}$  ( $\rightarrow$  p. 22) ou utiliser le **menu** :

### <sup>v</sup> ¢Í¢**Alarmes manquées**

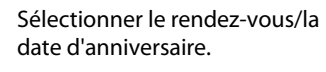

**Effacer** Effacer le rendez-vous.

**SMS** Rédiger un SMS (selon la base).

Si 10 entrées sont enregistrées dans la liste, la plus ancienne est effacée lors de la prochaine sonnerie de rendez-vous.

## <span id="page-24-3"></span><span id="page-24-0"></span>**Réveil/Alarme**

**Condition :** la date et l'heure ont été réglées au préalable.

## **Activation/désactivation et réglage du réveil/de l'alarme**

## **E** → **ad** → Réveil/Alarme

- ▶ Renseigner les différentes lignes :
- **Activation :**

Sélectionner **Act.** ou **Dés.**

**Heure :** 

Saisir une heure de réveil à 4 chiffres.

**Période :**

Sélectionner **Quotidien** ou **Lundi-Vendredi**.

#### **Volume :**

Régler le volume (1-6).

#### **Mélodie :**

Sélectionner la mélodie.

<span id="page-24-5"></span>**Sauver** Appuyer sur la touche écran. En mode veille, l'icône  $\widehat{P}$  et l'heure de réveil s'affichent.

Le réveil retentit pendant 60 secondes. Si aucune touche n'est activée, le réveil est répété deux fois toutes les cinq minutes puis désactivé.

Pendant un appel, le réveil n'est signalé que par un bip court.

### <span id="page-25-1"></span>**Désactivation/répétition du réveil après une pause (mode Rappel)**

**Condition** : le réveil/l'alarme retentit.

**§Arrêt§** Appuyer sur la touche écran. Le réveil/l'alarme est désactivé(e).

**ou**

#### **§Répétition Alarme§**

Appuyer sur la touche écran ou sur une touche quelconque.  $\widehat{\langle}\,\widehat{\phantom{\langle}\,\,}\,\langle\,\rangle^{\lambda_{\lambda_{\iota}}}$  s'affiche à l'écran. Le réveil/l'alarme s'éteint puis est répété(e) après 5 minutes. Au bout de la seconde répétition, le réveil est totalement désactivé.

## <span id="page-25-6"></span><span id="page-25-2"></span><span id="page-25-0"></span>**Utilisation d'un combiné pour la surveillance de pièce**

Si le mode surveillance de pièce est activé, le numéro de destination enregistré est appelé dès qu'un niveau sonore défini est atteint dans l'environnement immédiat du combiné. Vous pouvez enregistrer un numéro interne ou externe comme numéro de destination sur votre combiné. Toutes les touches du combiné sont désactivées, y compris les touches écran.

La surveillance de pièce vers un numéro externe s'interrompt après 90 secondes environ. Vers un numéro interne (combiné), elle dure environ 3 minutes (selon la base). Pendant la surveillance de pièce, toutes les touches sont verrouillées, sauf la touche Raccrocher. Le haut-parleur du combiné est désactivé.

**Attention !**

- ◆ Contrôlez systématiquement le bon **fonctionnement de l'installation lors de sa mise en service. Testez notamment la sensibilité. Contrôlez la connexion si vous transférez la surveillance de pièce vers un numéro externe.**
- <span id="page-25-5"></span>◆ L'autonomie du combiné est considérablement réduite lorsque la fonction est activée. Le cas échéant, placez le combiné sur le chargeur de manière à éviter que la batterie ne se vide.
- u La distance entre le combiné et le bébé à surveiller doit être comprise entre 1 et 2 mètres de préférence. Le microphone doit être dirigé vers la zone à surveiller.
- $\triangle$  La ligne sur laquelle le combiné est renvoyé ne doit pas être bloquée par un répondeur activé.

## <span id="page-25-7"></span><span id="page-25-4"></span><span id="page-25-3"></span>**Activation de la surveillance de pièce et saisie du numéro de destination**

- <sup>v</sup> ¢É¢**Surveillance Pièce**
- ▶ Renseigner les différentes lignes :
- **Activation :**

Sélectionner **Act.** pour l'activation.

**Alarme à :**

#### Sélectionner **Interne** ou **Appel externe**.

**Numéro externe :** sélectionner le numéro dans le répertoire (appuyer sur la touche écran **[11]** ou le saisir directement.

**Numéro interne :** appuyer sur la touche **Modifier → sélectionner le combiné ou Appel général** pour appeler tous les combinés inscrits ¢**§OK§**.

En mode veille, le numéro de destination ou le numéro de destination interne s'affiche.

#### <span id="page-25-8"></span>**Sensibilité :**

Définir la sensibilité du niveau sonore (**Faible** ou **Elevée**).

▶ Appuyer sur Sauver pour sauvegarder les réglages.

### <span id="page-26-6"></span>**Modification du numéro de destination défini**

#### <sup>v</sup> ¢É¢**Surveillance Pièce**

▶ Saisir le numéro et l'enregistrer comme indiqué à la section « [Activation de la sur](#page-25-3)[veillance de pièce et saisie du numéro de](#page-25-3)  [destination](#page-25-3) » ( $\rightarrow$  p. 25).

### **Activation/désactivation de la surveillance de pièce**

Appuyer sur la touche Raccrocher  $\lceil \cdot \cdot \rceil$  pour mettre fin à la communication **pendant la surveillance de pièce**.

**En mode veille**, appuyer sur la touche écran **§Arrêt§** pour désactiver le mode surveillance de pièce.

## <span id="page-26-4"></span>**Désactivation de la surveillance de pièce à distance**

**Conditions** : le téléphone doit prendre en charge la fréquence vocale et la surveillance de pièce doit renvoyer vers un numéro cible externe.

▶ Prendre l'appel lancé par la surveillance de pièce et appuyer sur les touches  $\boxed{9}$   $\boxed{4}$ .

Une fois la connexion terminée, la fonction est désactivée. La surveillance de pièce n'émettra plus d'appel. Les autres réglages de la surveillance de pièce sur le combiné (par ex., pas de sonnerie) sont conservés jusqu'à ce que vous appuyiez sur la touche écran **§Arrêt§**.

Pour réactiver la surveillance de pièce avec le même numéro :

▶ Réactiver et enregistrer avec Sauver  $($   $\rightarrow$  [p. 25\)](#page-25-3).

## <span id="page-26-2"></span><span id="page-26-0"></span>**Utilisation d'un appareil Bluetooth**

Pour pouvoir utiliser un appareil Bluetooth, vous devez d'abord activer le Bluetooth, puis inscrire l'appareil sur le combiné.

<span id="page-26-5"></span>Vous pouvez inscrire un kit piéton Bluetooth sur le combiné. Vous pouvez également inscrire jusqu'à 5 modems avec téléphone (PC, PDA ou téléphone portable) pour recevoir et transmettre les entrées du répertoire sous forme de vCard ou éc[hanger de](#page-42-1)s données avec votre ordinateur ( $\rightarrow$  p. 42).

Pour pouvoir utiliser les numéros d'appel, les préfixes (préfixes du pays et de la localité) [doivent êt](#page-33-1)re enregistrés dans le combiné  $(4 p. 33)$ .

Pour plus d'informations sur l'utilisation de votre appareil Bluetooth, consultez le mode d'emploi correspondant.

### <span id="page-26-1"></span>**Activation/désactivation du mode Bluetooth**

### $\mathbb{R}$  $\rightarrow$  **<b>** $\mathbb{R}$   $\rightarrow$  Activation

Appuyer sur **§Modifier§** pour activer ou désactiver le mode Bluetooth ( $\vec{M}$  = activé).

## <span id="page-26-3"></span>**Inscription d'un appareil Bluetooth**

La distance entre le combiné en mode Bluetooth et l'appareil Bluetooth activé (kit piéton ou modem avec téléphone) ne doit pas dépasser 10 m.

#### **Remarques**

- ◆ Lors de l'inscription d'un kit piéton, vous remplacez un kit piéton éventuellement inscrit.
- $\bullet$  Si vous souhaitez utiliser avec votre combiné un kit piéton déjà inscrit sur un autre appareil (p. ex. sur un téléphone portable), **désactivez** cette connexion avant de commencer la procédure d'inscription.

### <span id="page-27-0"></span>**E** $\rightarrow$  **<b>&**  $\rightarrow$  Recherch. oreillette / **Recherche ordinat.**

La recherche peut prendre jusqu'à 30 secondes.

Une fois l'appareil trouvé, son nom s'affiche sur l'écran.

**§Options§** Appuyer sur la touche écran.

#### **Appar. compatible**

Sélectionner et appuyer sur **OK**.

**Fill** Saisir le code PIN de l'appareil Bluetooth **à inscrire** et appuyer sur **§OK§**.

L'appareil est enregistré dans la liste des appareils connus.

#### **Interruption/reprise de la recherche en cours**

Interruption de la recherche :

**§Annuler§** Appuyer sur la touche écran.

Reprise de la recherche (le cas échéant) :

**§Options§** Appuyer sur la touche écran.

#### **Nouvelle recherche**

Sélectionner et appuyer sur **OK**.

## <span id="page-27-1"></span>**Modification de la liste des appareils connus (autorisés)**

## **Affichage de la liste**

 $\boxed{ }$  $\rightarrow$  **<sup>8</sup>**  $\rightarrow$  Appareils connus

Dans la liste affichée, l'icône correspondante s'affiche en regard de l'appareil concerné :

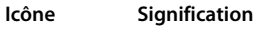

- ô Kit piéton Bluetooth
- õ Modem avec téléphone Bluetooth

Lorsqu'un appareil est connecté, l'icône correspondante remplace **et en haut de l'écran.** 

## **Affichage des entrées**

Ouvrir la liste  $\rightarrow \Box$  (sélectionner une entrée)

**§Options§** Appuyer sur la touche écran.

### **Afficher entrée**

Sélectionner et appuyer sur **§OK§**. Le nom et l'adresse de l'appareil s'affichent.

Retour avec **§OK§**.

## <span id="page-27-2"></span>**Retrait d'un appareil Bluetooth**

Ouvrir la liste  $\rightarrow \Box$  (sélectionner une entrée)

**§Options§** Appuyer sur la touche écran.

#### **Effacer entrée**

Sélectionner et appuyer sur **OK**.

### <span id="page-27-3"></span>**Modification du nom de l'appareil Bluetooth**

Ouvrir la liste  $\rightarrow \Box$  (sélectionner une entrée)

**§Options§** Appuyer sur la touche écran.

**Renommer** Sélectionner et appuyer sur **§OK§**.

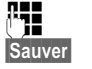

 $\mathbb{F}$  Modifier le nom. **Sauver** Appuyer sur la touche écran.

## **Acceptation/refus d'un appareil Bluetooth qui n'est pas enregistré**

Lorsqu'un appareil Bluetooth qui ne figure pas dans la liste des appareils connus tente d'établir une connexion avec le combiné, vous êtes invité à saisir le code PIN de l'appareil Bluetooth à l'écran (Bonding).

### **← Refuser**

### **a** Appui **bref** sur la touche

Raccrocher.

### ◆ Accepter

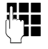

~ Saisir le code PIN de l'appareil Bluetooth **à accepter** et appuyer sur **§OK§**.

Une fois l'appareil accepté, vous pouvez l'utiliser temporairement (en d'autres termes, tant qu'il se trouve dans la zone de réception ou jusqu'à ce que le combiné soit désactivé) ou l'enregistrer dans la liste des appareils connus.

Après la confirmation PIN,

- pour enregistrer l'appareil dans la liste des appareils connus : appuyer sur la touche écran **§Oui§**.
- pour utiliser l'appareil temporairement : appuyer sur la touche écran **§Non§**.

## <span id="page-28-6"></span>**Modification du nom Bluetooth du combiné**

Vous pouvez modifier le nom du combiné sous lequel s'affiche, le cas échéant, un autre appareil Bluetooth.

### <span id="page-28-2"></span> $\mathbb{R} \rightarrow \mathbb{S}$   $\rightarrow$  Propre appareil

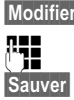

**§Modifier§** Appuyer sur la touche écran. **Fig.** Modifier le nom.

**Sauver** Appuyer sur la touche écran.

## <span id="page-28-7"></span><span id="page-28-0"></span>**Réglages du combiné**

## <span id="page-28-5"></span><span id="page-28-1"></span>**Accès rapide aux numéros et aux fonctions**

Vous pouvez affecter respectivement **un numéro du répertoire** aux **touches**   $numérotées$  $Q = det2$  and  $\frac{1}{2}$  $Q = 2$ 

Une **fonction** est prédéfinie pour la **touche écran** de droite et d[e gauche.](#page-28-4) Vous pouvez modifier ce réglage ( $\rightarrow$  p. 28).

Vous pouvez alors composer le numéro ou exécuter la fonction en appuyant simplement sur la touche correspondante.

### <span id="page-28-3"></span>**Attribution des touches numérotées**

**Condition :** aucun numéro n'a été affecté à la touche numérotée et le répertoire contient au moins une entrée.

¤ Maintenir **enfoncée** la touche numérotée **ou**

Appuyer **brièvement** sur la touche numérotée et appuyer sur la touche écran **§NumAbr§**.

Le répertoire s'ouvre.

▶ Sélectionner une entrée et appuyer sur **§OK§**.

L'entrée est enregistrée sous la touche numérotée correspondante.

## **Composition d'un numéro/ modification de l'attribution**

**Condition :** un numéro est attribué à la touche numérotée.

En mode veille du combiné

¤ Maintenir **enfoncée** la touche numérotée : Le numéro est composé immédiatement.

#### **ou**

¤ Appuyer **brièvement** sur la touche numérotée :

Appuyer sur la touche écran correspondant au numéro/nom (en abrégé le cas échéant) pour composer le numéro **ou**

Appuyer sur la touche écran **§Modifier§** pour modifier l'attribution de la touche numérotée ou appuyer sur la touche écran **Effacer** pour supprimer l'affectation.

## <span id="page-28-4"></span>**Modification de l'attribution d'une touche**

¤ Maintenir **enfoncée** la touche écran de gauche ou de droite.

La liste des attributions de touches possibles s'ouvre. Vous pouvez sélectionner les fonctions suivantes :

**Surveillance Pièce (**¢**[p. 25\)](#page-25-2)**

**Réveil/Alarme (**¢**[p. 24\)](#page-24-3)**

**Calendrier (**¢**[p. 23\)](#page-23-3)**

**Bluetooth (**¢**[p. 26\)](#page-26-2)**

**Numéros Bis (**¢**[p. 20\)](#page-20-2)**

**Autres fonctions...**

Vous avez le choix entre d'autres fonctions :

**Listes des appels (**¢**[p. 21\)](#page-21-1)**

**INT Appel en interne (**¢**[p. 17\)](#page-17-2)**

**SMS (selon la base)**

**Appel Secret (selon la base)**

▶ Sélectionner une entrée et appuyer sur **OK**.

## <span id="page-29-7"></span><span id="page-29-4"></span><span id="page-29-3"></span>**Modifier la langue de l'écran**

Vous avez le choix entre différentes langues d'affichage pour les textes.

 $\overline{D}$  **+**  $\overline{L}$  + Langue

La langue en cours est signalée par  $\odot$ .

 $\Box$  Sélectionner la langue et appuyer sur **§Sélect.§**.

<span id="page-29-9"></span>Si vous avez malencontreusement défini la mauvaise langue (et que la langue d'affichage est inconnue) :

- $\Box$   $\rightarrow$   $\mathcal{L}$   $\rightarrow$   $\Box$   $\rightarrow$   $\Box$   $\rightarrow$   $\Box$ Appuyer successivement sur les touches et confirmer avec **§OK§**.
- sélectionner la langue correcte et appuyer sur la **touche écran droite**.

## <span id="page-29-8"></span><span id="page-29-5"></span>**Réglages de l'écran**

## <span id="page-29-1"></span>**Réglages de l'écran de veille/du diaporama**

Vous pouvez afficher sur l'écran une image, un diaporama (défilement des images) provenan[t du dossie](#page-32-0)r **Ecran de veille** de l'**Album média (→ p. 32) ou l'horloge en guise** d'écran de veille. Celui-ci remplace l'affichage du mode veille.

Si un écran de veille est activé, la commande de menu **Ecran de veille** comporte un √.

**E** $\rightarrow$  → Affichage + clavier ¢**Ecran de veille**

Le réglage utilisé est affiché.

▶ Renseigner les différentes lignes :

### **Activation :**

Sélectionner **Act.** (affichage de l'écran de veille) ou **Dés.** (pas d'écran de veille).

### **Sélection :**

Sélectionner l'écran de veille **ou**

- **§Afficher§** Appuyer sur la touche écran. L'écran de veille sélectionné s'affiche.
- sélectionner l'écran de veille et appuyer sur **§OK§**.

**Sauver** Appuyer sur la touche écran.

Appuyer **brièvement** sur la touche Raccrocher  $\boxed{\odot}$  pour que l'écran se mette en veille.

## <span id="page-29-0"></span>**Réglage de la grande police**

Vous pouvez agrandir la taille de l'écriture et des icônes dans le journal des appels et le répertoire pour améliorer la lisibilité.

**<del>□ →</del> <del>A</del> + Affichage + clavier**  $→$  **Grande police** 

**§Modifier§** Appuyer sur la touche écran  $(N = \text{active})$ .

## <span id="page-29-2"></span>**Réglage du modèle de couleur**

Vous avez le choix entre différentes combinaisons de couleurs d'affichage pour l'écran.

 $\overline{\mathbb{C}}$  **+**  $\mathscr{F}$  + Affichage + clavier  $→$  **Couleur** 

### **Config. couleur**

Sélectionner (1 à 5) et appuyer sur **§Sélect.§**.

## <span id="page-29-6"></span>**C** Eclairage de l'écran

 $\begin{array}{ccc}\n\Box \rightarrow \rightarrow\end{array}$  **Affichage + clavier** 

**→ Rétro-éclair, affich.** 

Le réglage utilisé est affiché.

▶ Renseigner les différentes lignes :

### **Posé sur la base**

Sélectionner **Act.** ou **Dés.**

### **Hors base**

Sélectionner **Act.** ou **Dés.**

### **Remarque**

Avec le réglage **Act.**, il est possible que l'autonomie du combiné soit considérablement réduite.

**Sauver** Appuyer sur la touche écran.

## <span id="page-30-2"></span><span id="page-30-1"></span>**Réglage de l'éclairage du clavier**

Vous disposez de 5 niveaux de luminosité pour l'éclairage du clavier.

#### $\overline{\mathbb{C}}$  **+**  $\mathcal{L}$  **+** Affichage + clavier ¢**Eclair. clavier**

Le réglage utilisé est affiché.

▶ Modifier la saisie :

#### **Luminosité :**

Sélectionner un des niveaux compris entre **1** (très sombre) et **5** (très clair).

**Sauver** Appuyer sur la touche écran.

## <span id="page-30-7"></span><span id="page-30-3"></span>**Activation/désactivation**  •**du décroché automatique**

Si vous avez activé cette fonction, soulevez simplement le combiné du chargeur pour prendre un appel, sans appuyer sur la touche Décrocher  $\lceil \cdot \rceil$ .

## **E**liephonie

**→ Décroché auto.** 

**§Modifier§** Appuyer sur la touche écran  $(\overline{M})$  = activé).

## <span id="page-30-6"></span><span id="page-30-4"></span>**Modification du volume de l'écouteur ou du volume du mode Mains-Libres**

En mode veille :

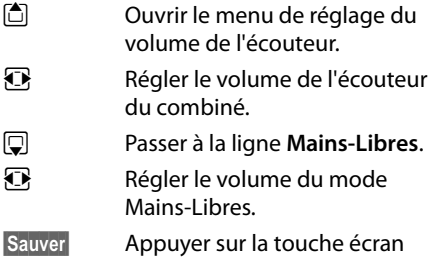

pour enregistrer le réglage.

Au cours d'une communication utilisant le combiné ou en mode Mains-Libres :

 $\Box$  Appuyer sur la touche de navigation pour ouvrir le menu **Volume du combiné**. Régler le volume du combiné ou du mode Mains-Libres avec  $\mathbf{R}$ .

Le réglage est enregistré automatiquement après environ 3 secondes ; sinon, appuyer sur la touche écran **§Sauver§**.

Si une autre fonction est attribuée à  $\Box$ :

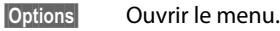

**Volume** Sélectionner puis appuyer sur **§OK§**.

Définir le réglage (voir ci-dessus).

## <span id="page-30-5"></span><span id="page-30-0"></span>**Réglage du profil Mains-Libres**

#### **Profil 1**

C'est le réglage optimal dans la plupart des cas et la configuration par défaut.

#### **Profil 2**

Permet une communication Mains-Libres à volume optimisé. Toutefois, les correspondants doivent parler l'un après l'autre puisque la transmission des paroles du locuteur est prioritaire (dialogue difficile).

#### **Profil 3**

Optimise le dialogue - les deux correspondants se comprennent quand ils parlent en même temps.

#### **Profil 4**

Réglage optimal pour des modes de communication spécifiques. Si la configuration par défaut (profil 1) n'est pas optimale, essayez ce profil.

#### **E** $\rightarrow$  <del>∕</del> → Sons/Audio ¢**Profil Mains-libres**

Sélectionner le profil Mains-Libres (1 à 4) et appuyer sur **§Sélect.§**.

## <span id="page-31-6"></span><span id="page-31-5"></span>**Réglage des sonneries**

## <span id="page-31-0"></span>**Réglage du volume/de la mélodie**

En mode veille :

- **E** $\rightarrow \rightarrow$  Sons/Audio
- **→ Sonneries (comb.)**
- ¢**Volume/Mélodies**
- $R$  Régler le volume des appels internes, des rappels de rendezvous ou la mélodie choisie pour ces appels.
- $\Box$  Passer à la ligne suivante.
- $R$  Régler le volume/la mélodie pour les appels externes.
- **Sauver** Appuyer sur la touche écran pour enregistrer le réglage.

### <span id="page-31-2"></span>**Option supplémentaire pour**  •**appels externes :**

Vous pouvez définir une plage horaire pendant laquelle le téléphone ne doit pas sonner (la nuit, par ex.).

- **E**l → *F* → Sons/Audio
- ¢**Sonneries (comb.)**
- ¢**Plages horaires**

#### **Plages horaires :**

Sélectionner **Act.** ou **Dés.**

Si la commande temporelle est activée :

#### **Pas de sonnerie de :**

Saisir les 4 chiffres pour le début de la plage horaire.

#### **Pas de sonnerie à :**

Saisir les 4 chiffres pour la fin de la plage horaire.

### **Remarque**

Pendant cette plage horaire, votre téléphone sonne lorsqu'il reçoit un appel auquel vous avez attribué une mélodie spécifique dans le répertoire (VIP).

## <span id="page-31-3"></span>**Activation/Désactivation de la sonnerie pour les appels masqués**

Vous pouvez paramétrer votre téléphone pour que la sonnerie ne retentisse pas pour les appels dont le numéro de l'appelant ne s'affiche pas. L'appel n'est indiqué qu'à l'écran.

En mode veille :

- $\mathbb{R} \rightarrow \mathbb{Z} \rightarrow$  Sons/Audio
- $→$  **Sonneries (comb.)**
- ¢**Dés.App.anonym.**

Appuyer sur **§Modifier§** pour activer ou désactiver la fonction ( $\mathbf{r} =$  activé).

## <span id="page-31-1"></span>**Vibreur**

Les appels entrants et autres messages sont signalés par des vibrations.

En mode veille :

## <sup>v</sup> ¢Ï¢**Sons/Audio** ¢**Vibreur**

Appuyer sur **§Modifier§** pour activer ou désactiver le vibreur ( $\mathbf{N}$  = activé).

### <span id="page-31-4"></span>**Activation/désactivation de la sonnerie/du vibreur**

#### Vous pouvez :

- ◆ désactiver la sonnerie de façon permanente en mode veille ou avant de prendre un appel entrant
- ◆ désactiver uniquement la sonnerie et le vibreur pour l'appel en cours

Il n'est pas possible de réactiver la sonnerie durant un appel.

### **Désactivation de la sonnerie pour tous les appels**

 $*\sim$  Maintenir la touche Etoile **enfoncée**.

<span id="page-31-7"></span>Le symbole  $\sum$  s'affiche à l'écran.

#### **Réglages du combiné**

#### **Réactivation de la sonnerie**

 $\begin{bmatrix} \star & 0 \\ \star & \end{bmatrix}$  Maintenir la touche Etoile **enfoncée**.

#### **Désactivation de la sonnerie/du vibreur pour l'appel en cours**

**§Silence§** Appuyer sur la touche écran.

### <span id="page-32-4"></span>**Activation/désactivation du bip d'appel**

- $\begin{bmatrix} * & a \end{bmatrix}$  Maintenir la touche Etoile **enfoncée** et, **dans les trois secondes qui suivent :**
- **Bip Appuyer sur la touche écran.** Désormais, les appels sont signalés par **un seul** bip court. L'écran affiche **고**.

## <span id="page-32-3"></span><span id="page-32-0"></span>**Album média**

L'album média du combiné gère les mélodies disponibles pour la sonnerie ainsi que les images (portraits CLIP et écrans de veille) que vous pouvez utiliser pour annoncer les appelants ou comme écran de veille ; condition : présentation du numéro de l'appelant (CLIP).

Vous pouvez télécharger des ima[ges et des](#page-42-1)  mélodies à partir d'un ordinateur ( $\rightarrow$  p. 42). Si vous ne disposez pas d'un espace de stockage suffisant, vous devez d'abord supprimer une ou plusieurs images/mélodies.

### <span id="page-32-1"></span>**Ecoute d'une mélodie/ visualisation des portraits CLIP**

### **E** $\rightarrow$  <del>★</del> → Album média

¢**Ecrans de veille** / **Portraits (CLIP)** / **Sons** (Sélectionner une entrée)

#### **Images :**

**Afficher** Appuyer sur la touche écran. L'image marquée s'affiche. Passer d'une image à l'autre à l'aide de la touche  $\Box$ .

Si vous avez enregistré une image dont le format de fichier n'est pas reconnu, un message d'erreur s'affiche après la sélection.

### **Mélodies :**

Passer d'un son à l'autre à l'aide de la touche<sup>[5]</sup>.

Vous pouvez régler le volume pendant l'écoute :

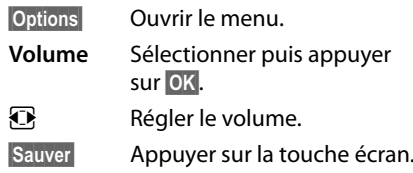

### <span id="page-32-5"></span>**Modification/suppression d'une image/d'un son**

Vous avez sélectionné une entrée.

**§Options§** Ouvrir le menu.

Vous pouvez sélectionner les fonctions suivantes :

#### **Effacer entrée**

L'entrée sélectionnée est supprimée.

#### **Renommer**

Modifier le nom (16 caractères maximum) et appuyer sur **§Sauver§**. L'entrée est enregistrée sous le nouveau nom.

## <span id="page-32-2"></span>**Contrôle de l'espace mémoire**

Vous pouvez visualiser l'espace de stockage disponible pour l'écran de veille, les sons et les images CLIP.

<sup>v</sup> ¢É¢**Album média** ¢ **Mémoire disponible** 

## <span id="page-33-3"></span><span id="page-33-0"></span>**C** Activation/désactivation 【 **des tonalités d'avertissement**

- ◆ Clic clavier : chaque pression sur une touche est confirmée.
- <span id="page-33-11"></span><span id="page-33-10"></span><span id="page-33-9"></span>u **Tonalités de confirmation :**
	- **Tonalité de validation** : à la fin de la saisie ou du réglage et lors de la réception d'un SMS ou d'une nouvelle entrée dans le journal des appels.
	- **Tonalité d'erreur** : en cas de saisie incorrecte.
	- **Tonalité de fin de menu** : lorsque vous atteignez la fin d'un menu.
- <span id="page-33-7"></span><span id="page-33-5"></span>◆ **Tonalité de batterie :** la batterie doit être rechargée.

En mode veille :

**E**l → *F* → Sons/Audio

- ¢**Tonalité avertis.**
- ▶ Renseigner les différentes lignes :

#### **Clic clavier :**

Sélectionner **Act.** ou **Dés.**

### **Bip confirmation :**

Sélectionner **Act.** ou **Dés.**

#### **Batterie :**

Sélectionner **Act.** ou **Dés.**

**Sauver** Appuyer sur la touche écran.

<span id="page-33-8"></span><span id="page-33-1"></span>**Régler votre préfixe**

Pour transférer des numéros d'appel (par ex. dans des vCards), votre préfixe (le préfixe de votre pays et votre préfixe local) doit être enregistré sur le téléphone.

Certains de ces numéros sont déjà préconfigurés.

#### **E**i **→** <del>F</del> + Téléphonie</del> ¢**Indicatif de zone**

Vérifiez que le préfixe (pré)configuré est correct.

▶ Renseigner les différentes lignes :

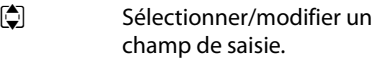

- $\bullet$  Naviguer dans un champ de saisie.
- $\overline{AC}$  Le cas échéant, effacer des

chiffres : appuyer sur la touche écran.

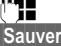

 $\mathbb{F}_{\mathbb{Z}}$  Entrer des chiffres.

<span id="page-33-4"></span>

**Sauver** Appuyer sur la touche écran.

## <span id="page-33-6"></span><span id="page-33-2"></span>**Rétablissement des**  •**réglages par défaut du combiné**

Les paramètres suivants ne sont **pas** affectés par cette annulation :

- ◆ l'inscription du combiné sur la base
- $\bullet$  la date et l'heure
- $\triangleq$  les entrées du calendrier
- ◆ les entrées du répertoire, du journal d'appels, des listes de SMS (selon la base) et du contenu de l'album média

### <sup>v</sup> ¢Ï¢**Système** ¢**Reset combiné**

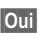

**Poui**<br>**E** Appuyer sur la touche écran.

## <span id="page-34-4"></span><span id="page-34-0"></span>**Service clients (Customer Care)**

Pour vos besoins, nous vous proposons une aide rapide et personnalisée !

Notre assistance technique en ligne sur Internet :

#### [www.gigaset.com/fr/service](http://www.gigaset.com/fr/service)

Accessible en permanence et de n'importe où. Vous disposez d'une assistance 24 heures sur 24 sur tous nos produits. Vous trouverez à cette adresse une compilation des questions les plus fréquemment posées et des réponses, ainsi que les manuels d'utilisation des produits à télécharger.

Vous trouverez également les questions les plus fréquemment posées et les réponses dans l'annexe de ce mode d'emploi.

Pour bénéficier de conseils personnalisés sur nos offres, contactez notre Assistance Premium :

Assistance Premium pour la France :

#### **08 99 70 01 85**

(1,35€ TTC à la connexion puis 0,34€ TTC/ minute depuis une ligne fixe France Télécom) (1,35 EuroTTC/Appel puis 0,34 EuroTTC/Minute)

#### **Service-Center Suisse :**

0848 212 000 (0,08 SFr./Min.)

Des collaborateurs Gigaset Communications France SAS. compétents se tiennent à votre disposition pour vous fournir des informations sur nos produits et vous expliquer leur installation.

Pour toute question relative à la garantie, au service après vente, vous obtiendrez une assistance rapide et fiable auprès de notre Service Clients.

#### **Service-Center France** :

#### **+33 170 706 181**

Coût d'un appel local depuis une ligne fixe France Télécom.

#### **Service-Center Suisse :**

0848 212 000

#### **Service-Center Belgique :**

0 78 15 66 79

Munissez-vous de votre preuve d'achat.

Dans les pays où notre produit n'est pas distribué par des revendeurs autorisés, nous ne proposons pas d'échange ou de services de réparation.

## <span id="page-34-3"></span><span id="page-34-1"></span>**Questions-réponses**

Si vous avez des questions à propos de l'utilisation de votre téléphone, nous sommes à votre disposition 24 heures sur 24 à l'adresse Internet suivante :

<www.gigaset.com/customercare>

Les problèmes éventuels et les solutions correspondantes sont en outre listés dans le tableau ci-dessous.

**Problèmes d'inscription ou de connexion avec un kit piéton Bluetooth.**

- ▶ Effectuer une réinitialisation du kit piéton Bluetooth (voir le mode d'emploi du kit).
- ▶ Effacer les données de connexi[on sur le co](#page-27-2)mbiné en désinscrivant l'appareil ( $\rightarrow$  p. 27).
- ▶ Répéter la procédure d'inscription  $($   $\rightarrow$  p. 26).

#### **L'écran n'affiche rien.**

- 1. Le combiné n'est pas activé.
	- $\blacktriangleright$  Maintenir la touche Raccrocher  $\lceil \cdot \rceil$ **enfoncée**.
- 2. La batterie est vide.
	- ▶ Remplacer ou recharger la batterie ( $\rightarrow$  p. 9).

#### **Toutes les commandes de menu ne sont pas affichées.**

<span id="page-34-2"></span>L'affichage du menu est simplifié.

¥ Activer l'affi[chage du m](#page-14-0)enu étendu (**mode expert**  $\left(\frac{p}{p}\right)$  ( $\rightarrow$  p. 14).

#### **Le message « Pas de base » clignote à l'écran.**

- 1. Le combiné se trouve hors de la zone de portée de la base.
	- ▶ Réduire la distance entre le combiné et la base.
- 2. Le mode éco est activé, diminuant la portée de la base.
	- ▶ Désactiver le mode éco ( $\rightarrow$  p. 23) ou réduire la distance entre le combiné et la base.
- 3. La base n'est pas activée.
	- ¥ Contrôler le bloc secteur de la base.

#### **Le message « Enregistrez combiné SVP » clignote à l'écran.**

Le combiné n'est pas encore inscrit sur sa base ou il a été désinscrit.

 $\triangleright$  Inscrire le combiné ( $\rightarrow$  p. 10).

#### **Le combiné ne sonne pas.**

- 1. La sonnerie est désactivée.
	- Activer la sonnerie ( $\rightarrow$  n. 31).
- 2. Le renvoi d'appel est réglé sur « **Immédiat** ».
	- ▶ Désactiver le renvoi.
- 3. Le téléphone ne sonne que lorsque le numéro d'appel est communiqué.
	- ▶ Activ[er la sonne](#page-31-3)rie pour les appels masqués ( $\rightarrow$  p. 31).

#### **Votre correspondant n'entend rien.**

Vous avez appuyé sur la touche secret microphone  $\sqrt{2}$ . Le combiné est [en « mode](#page-16-0) secret ». ▶ Réactiver le microphone  $($   $\rightarrow$  p. 16).

#### **Lors d'une saisie, une tonalité d'erreur retentit.**

Echec de l'action/saisie erronée

▶ Répéter l'opération. Observer l'écran et, le cas échéant, vérifier dans le mode d'emploi.

#### **Déni de responsabilité**

Certains pixels de l'écran peuvent rester activés ou désactivés. Un pixel étant composé de trois sous-pixels (rouge, vert, bleu), il est possible de noter une variation de couleurs au niveau des pixels.

Ce phénomène est normal et n'est pas un signe de dysfonctionnement.

## <span id="page-35-3"></span><span id="page-35-0"></span>**Homologation**

Cet appareil est destiné à une utilisation au sein de l'Espace économique européen et en Suisse. Dans d'autres pays, son emploi est soumis à une homologation nationale.

Les spécificités nationales sont prises en compte.

Par la présente, la société Gigaset Communications GmbH déclare que cet appareil est conforme aux exigences fondamentales et autres dispositions applicables de la directive 1999/5/CE.

Vous trouverez une reproduction de la déclaration de conformité d'après la directive 1999/5/CE sur Internet à l'adresse : [www.gigaset.com/docs](http://www.gigaset.com/docs)

# $CE 0682$

## <span id="page-35-2"></span><span id="page-35-1"></span>**Certificat de garantie pour la France**

La présente garantie bénéficie, dans les conditions ci-après, à l'utilisateur final ayant procédé à l'acquisition de ce Produit Gigaset Communications. (ci-après le Client).

Pour la France, la présente garantie ne limite en rien, ni ne supprime, les droits du Client issus des articles suivants du Code Civil Français et du Code de la Consommation Français:

#### **Article L.211-4 du Code de la Consommation :**

« Le vendeur est tenu de livrer un bien conforme au contrat et répond des défauts de conformité existant lors de la délivrance.

Il répond également des défauts de conformité résultant de l'emballage, des instructions de montage ou de l'installation lorsque celle-ci a été mise à sa charge par le contrat ou a été réalisée sous sa responsabilité. »

#### **Article L.211-5 du Code la Consommation :**

« Pour être conforme au contrat, le bien doit :

1º Être propre à l'usage habituellement attendu d'un bien semblable et, le cas échéant :

- correspondre à la description donnée par le vendeur et posséder les qualités que celui-ci a présentées à l'acheteur sous forme d'échantillon ou de modèle ;

- présenter les qualités qu'un acheteur peut légitimement attendre eu égard aux déclarations publiques faites par le vendeur, par le producteur ou par son représentant, notamment dans la publicité ou l'étiquetage ;

#### **Service clients (Customer Care)**

2º Ou présenter les caractéristiques définies d'un commun accord par les parties ou être propre à tout usage spécial recherché par l'acheteur, porté à la connaissance du vendeur et que ce dernier a accepté. »

### **Article L.211-12 du Code de la Consommation :**

« L'action résultant du défaut de conformité se prescrit par deux ans à compter de la délivrance du bien. »

### **Article 1641 du Code Civil :**

« Le vendeur est tenu de la garantie à raison des défauts cachés de la chose vendue qui la rendent impropre à l'usage auquel on la destine, ou qui diminuent tellement cet usage, que l'acheteur ne l'aurait pas acquise, ou n'en aurait donné qu'un moindre prix, s'il les avait connus. »

#### **Article 1648 du Code Civil, alinéa premier :**

« L'action résultant des vices rédhibitoires doit être intentée par l'acquéreur dans un délai de deux ans à compter de la découverte du vice. »

– Si ce Produit Gigaset Communications. et ses composants présentent des vices de fabrication et/ou de matière dans les 24 mois suivant son achat neuf, Gigaset Communications. procédera à sa réparation ou le remplacera gratuitement et de sa propre initiative par un modèle identique ou par modèle équivalent correspondant à l'état actuel de la technique. La présente garantie n'est valable que pendant une période de 6 mois à compter de sa date d'achat neuf pour les pièces et éléments de ce Produit Gigaset Communications. qui sont soumis à l'usure (par ex. batteries, claviers et boîtiers).

- La présente garantie n'est pas valable en cas de non-respect des informations contenues dans le mode d'emploi, ou en cas de dommage manifestement provoqué par une manipulation ou une utilisation inadéquate.
- La présente garantie ne s'applique pas aux éléments et données fournis par le vendeur du Produit Gigaset Communications, ou installés par le Client luimême (par ex. l'installation, la configuration, le téléchargement de logiciels, l'enregistrement de données). Sont également exclus de la présente garantie le manuel d'utilisation ainsi que tout logiciel fourni séparément sur un autre support de données, ainsi que les Produits Gigaset Communications. dotés d'éléments ou d'accessoires non homologués par Gigaset Communications., les Produits dont les dommages sont causés volontairement ou par négligence (bris, casses, humidité, température inadéquate, oxydation, infiltration de liquide, surtension électrique, incendie, ou tout autre cas de force majeure), les Produits Gigaset Communications. présentant des traces d'ouverture (ou de réparation et/ou modifications effectuées par un tiers non agréé par Gigaset Communications.), et les Produits envoyés en port dû à Gigaset Communications. ou à son centre agréé.
- La facture ou le ticket de caisse comportant la date d'achat par le Client sert de preuve de garantie. Une copie de ce document justifiant de la date de départ de la garantie est à fournir pour toute mise en œuvre de la présente garantie. Un justificatif d'achat doit au moins comporter le nom et le logo de l'enseigne, la date d'achat, le modèle concerné et le prix. Le Client doit faire valoir ses droits à garantie dans les deux mois de la découverte du vice du Produit, sauf disposition impérative contraire.
- Le présent Produit Gigaset Communications. ou ses composants échangés et renvoyés à Gigaset Communications. ou son prestataire deviennent propriété de Gigaset Communications.
- La présente garantie s'applique uniquement aux Produits Gigaset Communications. neufs achetés au sein de l'Union Européenne. Elle est délivrée par Gigaset Communications France SAS., 9, rue du Docteur Finot, Bât Renouillères 93200 SAINT DENIS pour les Produits achetés en France.
- La présente garantie représente l'unique recours du Client à l'encontre de Gigaset Communications. pour la réparation des vices affectant le Produit Gigaset Communications. Gigaset Communications. exclut donc toute autre responsabilité au titre des dommages matériels et immatériels directs ou indirects, et notamment la réparation de tout préjudice financier découlant d'une perte de bénéfice ou d'exploitation, ainsi que des pertes de données. En aucun cas Gigaset Communications. n'est responsable des dommages survenus aux biens du Client sur lesquels est connecté, relié ou intégré le Produit Gigaset Communications., sauf disposition impérative contraire.

De même, la responsabilité de Gigaset Communications. ne peut être mise en cause pour les dommages survenus aux logiciels intégrés dans le Produit Gigaset Communications. par le Client ou tout tiers à l'exception de Gigaset Communications.

– La mise en jeu de la présente garantie, et l'échange ou la réparation concernant le Produit Gigaset Communications. ne font pas naître une nouvelle période de garantie, qui demeure en tout état de cause la durée initiale, sauf disposition impérative contraire.

– Gigaset Communications. se réserve le droit de facturer au client les frais découlant du remplacement ou de la réparation du Produit Gigaset Communications. lorsque le défaut du Produit Gigaset Communications. n'est pas couvert par la garantie. De même Gigaset Communications. pourra facturer au Client les frais découlant de ses interventions sur un Produit Gigaset Communications. remis par le Client et en bon état de fonctionnement.

Pour faire usage de la présente garantie, veuillez contacter en priorité votre revendeur, ou bien le service téléphonique de Gigaset Communications. dont vous trouverez le numéro dans le manuel d'utilisation ci-joint.

## <span id="page-37-0"></span>**Certificat de garantie pour la Suisse**

La présente garantie bénéficie, dans les conditions ci-après, à l'utilisateur (Client), sans préjudice de ses droits de réclamation envers le vendeur :

- $\triangle$  Si un produit neuf et ses composants présentent des vices de fabrication et/ou de matière dans les 24 mois suivant l'achat, Gigaset Communications, à sa seule discrétion, procédera à sa réparation ou le remplacera gratuitement par un modèle équivalent correspondant à l'état actuel de la technique. La présente garantie est valable pendant une période de six mois à compter de la date d'achat pour les pièces soumises à l'usure (par ex. batteries, claviers, boîtiers, petites pièces de boîtiers, housses - si compris dans la fourniture).
- ◆ La présente garantie n'est pas valable en cas de non-respect des informations contenues dans le mode d'emploi, et/ou en cas de dommage provoqué par une manipulation ou une utilisation non conforme.

#### **Service clients (Customer Care)**

- $\triangle$  La présente garantie ne s'étend pas aux prestations du distributeur ou du Client lui-même (p. ex. l'installation, la configuration, le téléchargement de logiciels). Sont également exclus de la présente garantie les manuels d'utilisation et, le cas échéant, tout logiciel fourni séparément sur un autre support de données.
- $\triangleq$  Le ticket de caisse comportant la date d'achat sert de preuve de garantie. Le Client doit faire valoir ses droits à garantie dans les deux mois qui suivent la découverte du défaut.
- $\triangleq$  Les appareils remplacés et leurs composants échangés et renvoyés à Gigaset Communications deviennent la propriété de Gigaset Communications.
- $\triangle$  La présente garantie s'applique aux appareils neufs achetés en Suisse. Elle est délivrée par la société Gigaset Communications Schweiz GmbH, Bielstrasse 20, 4500 Solothurn, Switzerland.
- ◆ Des recours autres ou plus étendus que ceux cités dans la présente garantie du fabricant sont exclus. Gigaset Communications décline toute responsabilité en cas d'arrêt d'exploitation, de perte de bénéfices et de perte de données, de logiciels supplémentaires utilisés par le Client ou d'autres informations. L'assurance les concernant est à la charge du Client. Si des dispositions légales imposent la responsabilité, notamment conformément à la loi sur la responsabilité du fait du produit,en cas de préméditation ou de négligence grave, suite à une atteinte portée à la vie, à l'intégrité physique ou à la santé, la clause de non-responsabilité ne s'applique pas.
- ◆ Une mise en jeu de la présente garantie ne prolonge pas la durée de garantie.
- ◆ Gigaset Communications se réserve le droit de facturer au Client les frais découlant du remplacement ou de la réparation lorsque le défaut n'est pas couvert par la garantie. Gigaset Communications en informera le Client au préalable.
- ◆ La société Gigaset Communications se réserve le droit de sous-traiter ses prestations de réparation après-vente. Voir adresse sur<www.gigaset.com/ch/service>
- $\triangleq$  Une modification des règles de charge de la preuve au détriment du Client n'est pas liée aux règles précitées.
- ◆ Pour faire usage de la présente garantie, veuillez contacter notre ligne d'assistance au numéro 0848 212 000

## <span id="page-38-0"></span>**Certificat de garantie pour la Belgique**

Nonobstant ses droits vis-à-vis du dealer, l'utilisateur (client) peut faire valoir son droit de garantie aux conditions suivantes:

- $\triangle$  Si le nouvel appareil ou ses accessoires présentent des défauts dans les 24 mois après l'achat suite à des vices de fabrication et/ou fautes de matériel, Gigaset Communications a le choix soit de réparer gratuitement l'appareil soit de le remplacer par un autre appareil de technique récente. Dans le cas de pièces exposées à l'usure (batteries, clavier, boîtier), cette garantie sera valable pour une période de six mois après la date d'achat.
- $\triangle$  Cette garantie n'a pas d'application dans la mesure où le défaut de l'appareil résulte d'une mauvaise utilisation et/ou du non-respect des instructions contenues notamment dans le manuel d'utilisateur.
- $\triangleleft$  Cette garantie ne s'applique pas aux services qui sont effectués par des revendeur autorisés ou le client lui-même (tels que installation, configuration, téléchargement de logiciels). Les instructions d'utilisation et logiciels éventuels livrés sur des supports d'information séparés sont également exclus de cette garantie.
- ◆ La preuve d'achat datée tient lieu de certificat de garantie. Pour être recevable, tout appel à cette garantie devra être exercé dans les deux mois après constatation du défaut.
- $\triangle$  Les appareils resp. accessoires échangés qui sont retournés à Gigaset Communications dans le cadre du remplacement, deviennent la propriété de Gigaset Communications.
- $\triangleleft$  Cette garantie est valable pour les nouveaux appareils achetés en Union Européenne. La garantie pour les appareils achetés en Belgique est assureé par Gigaset Communications France SAS., 9, rue du Docteur Finot, Bât Renouillères 93200 SAINT DENIS.
- $\triangle$  Des droits de garantie autres que ceux stipulés dans cette garantie sont exclus, sauf si la responsabilité repose sur des dispositions impératives telles que la législation sur la responsabilité du fait des produits.
- $\triangle$  La durée de garantie ne se prolonge pas par la prestation de services fournis dans le cadre de la garantie pendant la période de garantie.
- ◆ Pour autant qu'il ne s'agisse pas d'un cas de garantie, Gigaset Communications se réserve le droit de facturer au client les frais de réparation ou de remplacement.
- $\triangleq$  Les dispositions susmentionnées n'impliquent aucun changement à la charge de preuve incombant au client.

Pour faire jouer la garantie, contactez le service téléphonique de Gigaset Communications. Vous trouverez les numéros correspondants dans le guide d'utilisation.

## <span id="page-39-1"></span><span id="page-39-0"></span>**Environnement**

### **Nos principes en matière d'environnement**

Gigaset Communications GmbH a une responsabilité au niveau social et s'engage en faveur d'un monde meilleur. Nous mettons nos idées, nos technologies et nos actions au service des individus, de la société et de l'environnement. L'objectif de nos activités internationales est de préserver durablement le cadre de vie des individus. Nous assumons l'entière responsabilité de nos produits et donc l'ensemble de leur cycle de fonctionnement. Dès la planification des produits et des processus, nous étudions les répercussions sur l'environnement relatives à la fabrication, la recherche de matériaux, la commercialisation, l'utilisation, le service et la mise au rebut.

Pour obtenir plus d'informations sur les produits et les procédures respectueux de l'environnement, consultez l'adresse Internet suivante : www.gigaset.com.

### **Système de gestion de l'environnement**

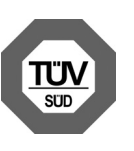

**Gigaset** Communications GmbH est certifié en vertu des normes internationales EN 14001 et ISO 9001.

**ISO 14001 (Environnement) :** certification attribuée depuis septembre 2007 par TüV SÜD Management Service GmbH.

**ISO 9001 (Qualité) :** certification attribuée depuis le 17 février 1994 par TüV Süd Management Service GmbH.

## **Consommation d'énergie écologique**

L'utilisation d'ECO DECT ( $\rightarrow$  [p. 23\)](#page-23-1) permet d'économiser de l'énergie et de contribuer de manière significative à la sauvegarde de l'environnement.

## <span id="page-40-5"></span>**Mise au rebut**

Les batteries ne font pas partie des déchets ménagers. Au besoin, consulter la réglementation locale sur l'élimination des déchets, que vous pouvez demander à votre commune ou au revendeur du produit.

La procédure d'élimination des produits électriques et électroniques diffère de celle des déchets municipaux et nécessite l'intervention de services désignés par le gouvernement ou les collectivités locales.

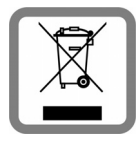

Le symbole de la poubelle barrée signifie que la directive européenne 2002/96/EC s'applique à ce produit.

Le tri et la collecte séparée de vos appareils usagés aide à prévenir toute conséquence négative pour l'environnement ou pour la santé publique. Il s'agit d'une condition primordiale pour le traitement et le recyclage des équipements électriques et électroniques usagés.

Pour plus d'informations sur le traitement des appareils usagés, contacter votre mairie, la déchetterie la plus proche ou le revendeur du produit.

## <span id="page-40-0"></span>**Annexe**

## <span id="page-40-4"></span><span id="page-40-1"></span>**Entretien**

Essuyer le chargeur et le combiné avec un **chiffon humide** (pas de solvant ni de chiffon microfibre) ou un chiffon **antistatique**.

**Ne jamais utiliser** de chiffon sec. Il existe un risque de charge statique.

#### <span id="page-40-3"></span><span id="page-40-2"></span>**Contact avec les liquides !**

Si le combiné a été mis en contact avec des liquides :

- 1. **L'éteindre immédiatement et retirer le bloc de batteries**.
- 2. Laisser le liquide s'écouler du combiné.
- 3. Sécher toutes les parties avec un linge absorbant et placer le téléphone, avec le clavier vers le bas et le logement des batteries ouvert, dans un endroit chaud et sec pendant **au moins 72 heures** (**ne pas placer le combiné** dans un micro-onde, un four, etc.).
- 4. **Attendre que le combiné ait séché pour le rallumer.**

Une fois complètement sec, il est possible que le combiné puisse fonctionner à nouveau.

## <span id="page-41-2"></span><span id="page-41-0"></span>**Caractéristiques techniques**

## **Batterie**

Technologie : Lithium-Ion (Li-Ion)

Tension: 3.7 V

Capacité : 750 mAh

Type : V30145-K1310-X445

Le combiné est livré avec la batterie homologuée. Utiliser exclusivement la batterie d'origine.

Etant donné les avancées permanentes dans ce secteur, la liste des batteries recommandées, disponible dans la FAQ des pages de l'Assistance client (Customer Care) du Gigaset, est régulièrement mise à jour :

<www.gigaset.com/customercare>

Le combiné est livré avec la batterie homologuée.

### **Autonomie/temps de charge du combiné**

L'autonomie de votre Gigaset dépend de la capacité, de l'ancienneté et des conditions d'utilisation de la batterie. (Les durées spécifiées sont les durées maximales.)

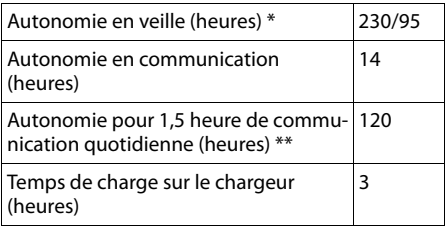

sans/avec éclairage de l'écran

sans éclairage de l'écran

(« [Eclairage de l'écran](#page-29-6) »  $\rightarrow$  p. 29)

## **Caractéristiques générales**

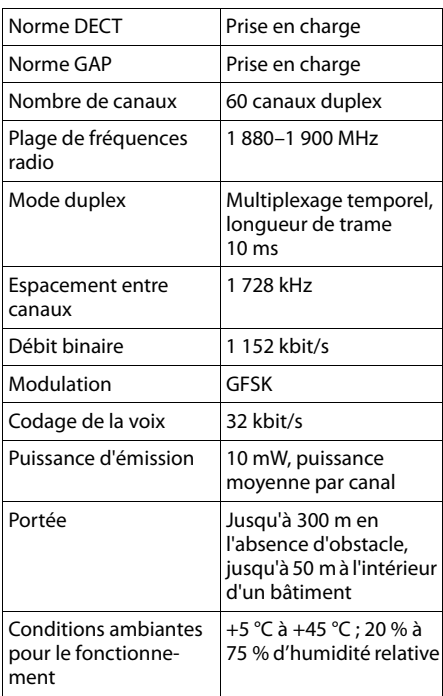

## <span id="page-41-3"></span><span id="page-41-1"></span>**Edition de texte**

Lors de la création d'un texte, les règles suivantes s'appliquent :

- ◆ Plusieurs lettres et chiffres sont attribués à chaque touche entre  $[0 -]$  et  $[9^{w \times w}].$
- $\blacklozenge$  Déplacer le curseur avec les touches  $\Box$ vts. Maintenir **enfoncée** la touche **1** ou  $\Box$  pour déplacer le curseur **d'un mot sur l'autre**.
- $\blacklozenge$  Les caractères sont insérés à l'emplacement du curseur.
- $\triangle$  Appuyer sur la touche Etoile  $\overline{)}$  pour afficher le tableau des caractères spéciaux. Sélectionner le caractère souhaité, appuyer sur la touche écran **§Insérer§** pour l'insérer à gauche du curseur.
- ◆ Insérer les chiffres en maintenant enfon**cées** les touches  $[0 -]$  à  $[9 - x \times z]$ .

#### **Fonctions supplémentaires via une interface PC**

- $\triangle$  Appuyer sur la touche écran  $\triangle$  pour effacer le **caractère** à gauche du curseur. Un appui **long** permet d'effacer le **mot** à gauche du curseur.
- ◆ Pour les entrées dans le répertoire, la première lettre du nom s'écrit automatiquement en majuscule et les lettres suivantes en minuscules.

### **Ecriture en majuscules, minuscules ou chiffres**

Vous pouvez changer le mode de saisie du texte en appuyant plusieurs fois sur la touche dièse  $\left[\begin{matrix} 1 \\ 1 \\ 2 \end{matrix}\right]$ .

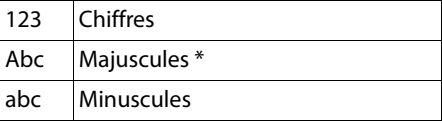

\* 1ère lettre en majuscule, le reste du mot en minuscules

Le mode actif est affiché en bas à droite de l'écran.

### **Rédaction d'un SMS (selon la base)/nom**

▶ Saisir les lettres/caractères en appuyant sur la touche correspondante.

Les caractères associés à la touche sont affichés dans une ligne de sélection en bas à gauche de l'écran. Le caractère sélectionné s'affiche.

¤ Appuyer plusieurs fois **successivement** sur la touche pour passer à la lettre/au caractère désiré.

### <span id="page-42-2"></span>**Ecriture standard**

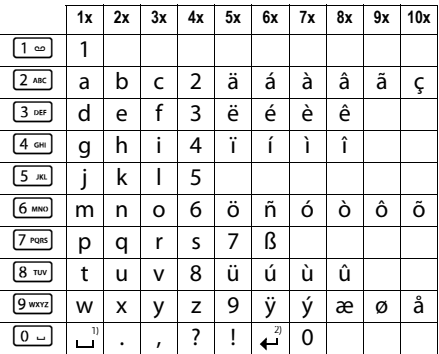

1) Espace

<span id="page-42-1"></span>2) Saut de ligne

## <span id="page-42-0"></span>**Fonctions supplémentaires via une interface PC**

Afin que votre combiné puisse communiquer avec votre ordinateur, **vous devez installer le programme « Gigaset QuickSync » sur votre poste** (téléchargement gratuit à l'adresse suivante : [www.gigaset.com/gigasetSL400](www.gigaset.com/gigasetsl400))

## **Transfert de données**

Après avoir installé « **Gigaset QuickSync** », reliez le combiné [à l'ordinate](#page-26-0)ur à l'aide d'une liaison Bluetooth (→ p. 26) ou d'un câble de données USB ( $\rightarrow$  [p. 12\)](#page-12-0).

#### **Remarques**

- ◆ Si le câble de données USB est connecté, aucune connexion Bluetooth ne peut être établie.
- ◆ Si le câble de données USB est connecté pendant une connexion Bluetooth existante, la connexion Bluetooth est interrompue.

Démarrez le programme **« Gigaset** 

**QuickSync »**. Vous pouvez maintenant synchroniser le répertoire de votre combiné avec Outlook et télécharger des images CLIP (.bmp) et des images (.bmp) comme écrans de veille, ainsi que des sons (mélodies), de votre ordinateur sur le combiné (et inversement).

Pendant le transfert de données entre le combiné et le PC, **Transfert données en cours** s'affiche à l'écran. Pendant ce temps, aucune saisie à l'aide du clavier n'est possible et les appels entrants sont ignorés.

## <span id="page-43-0"></span>**Mise à jour du firmware**

- ▶ Connecter le téléphone au PC à l'aide d'un **câble de données USB** (→ p. 12).
- ▶ Sur l'ordinateur, démarrer le programme « **Gigaset QuickSync** ».
- ▶ Etablir la connexion avec le combiné.
- ¤ Cliquer sur **[Réglages]**
	- ¢**[Propriétés de l'appareil]** puis sur l'onglet **[Appareil]**.
- ¤ Cliquer sur **[Mise à jour du firmware]**.

La mise à jour débute.

La mise à jour peut durer jusqu'à 10 minutes (hors durée de téléchargement). **Veiller à ne pas interrompre la procédure et ne pas retirer le câble de données USB.**

Les données sont tout d'abord téléchargées sur Internet, à partir du serveur de mise à jour. Le temps nécessaire à cette opération dépend du débit de votre connexion.

L'écran du téléphone est éteint, alors que les touches Messages  $\boxed{\bullet}$  et Décrocher  $\boxed{\bullet}$ clignotent.

Une fois la mise à jour terminée, votre téléphone se remet en marche automatiquement.

## **En cas d'erreur**

Si la procédure de mise à jour échoue ou si votre téléphone ne fonctionne pas correctement à la suite de la mise à jour, répéter la procédure de mise à jour comme indiqué cidessous :

- ¤ Fermer le programme « **Gigaset QuickSync** » sur l'ordinateur.
- ▶ Débrancher le câble USB du téléphone.
- $\triangleright$  Retirer la batterie ( $\rightarrow$  p. 9).
- ▶ Remettre la batterie en place.
- ▶ Mettre à jour le firmware comme précédemment décrit.

Si la procédure de mise à jour échoue plusieurs fois ou si la connexion avec le PC est impossible, procédez comme suit :

- ¤ Fermer le programme « **Gigaset QuickSync** » sur l'ordinateur.
- ▶ Débrancher le câble USB du téléphone.
- $\triangleright$  Retirer la batterie ( $\rightarrow$  p. 9).
- ¤ Appuyer en même temps à l'aide de l'index et du majeur sur les touches  $\boxed{4}$  GHI et [6 mmo] et les maintenir enfoncées.

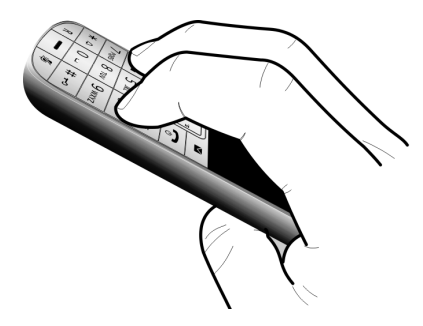

- ▶ Remettre la batterie en place.
- Relâcher les touches  $\boxed{4 \cdot 4}$  et  $\boxed{6 \cdot 4 \cdot 4}$ : la touche Messages <sup>■</sup> et la touche Décrocher  $\lceil \cdot \rceil$  clignotent en alternance.
- ▶ Mettre à jour le firmware comme précédemment décrit.

## <span id="page-44-1"></span><span id="page-44-0"></span>**Accessoires**

### **Commande de produits Gigaset**

Vous pouvez commander les produits Gigaset dans un magasin spécialisé.

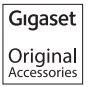

Utilisez uniquement des accessoires originaux. Vous éviterez ainsi d'éventuels dégâts matériels ou risques pour la santé tout en vous assurant de la conformité à toutes les dispositions applicables.

## <span id="page-45-0"></span>**Index**

## **A**

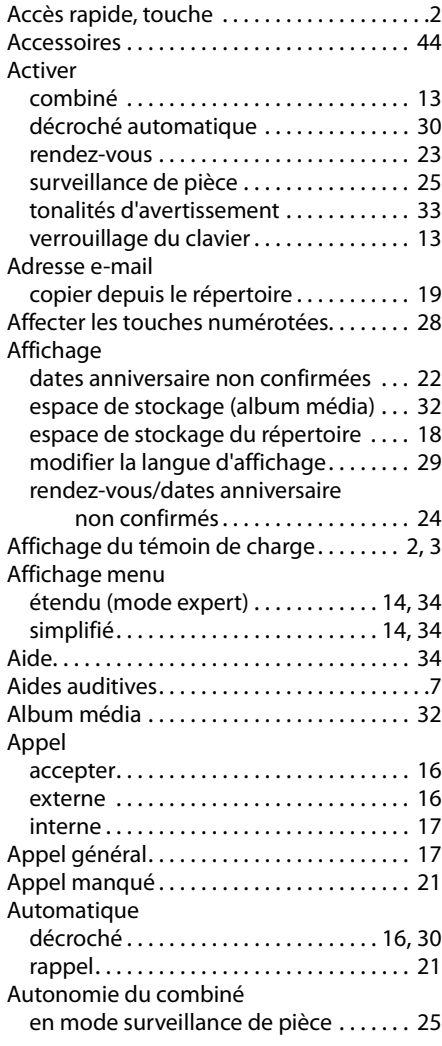

## **B**

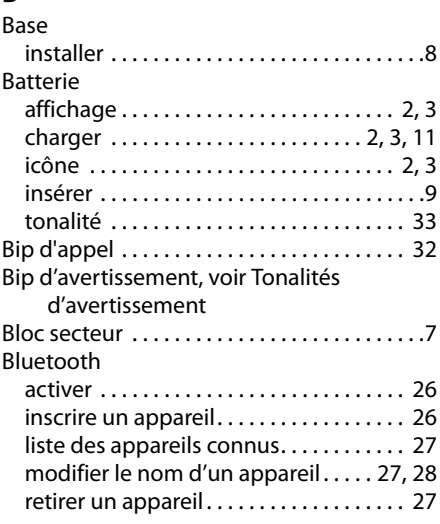

# **C**

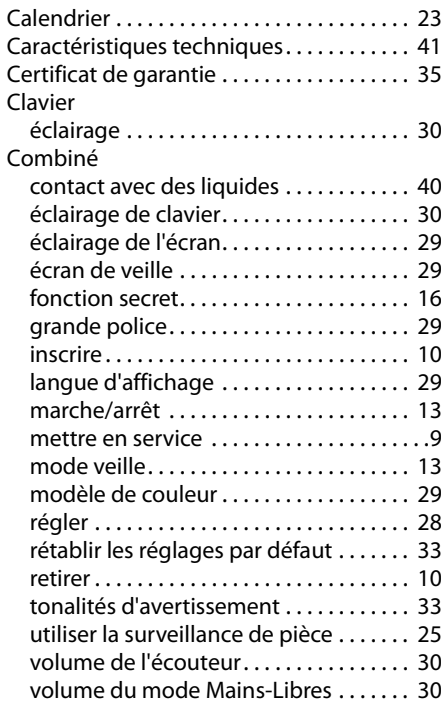

### **Index**

### Communication

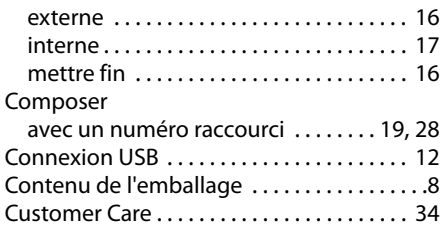

## **D**

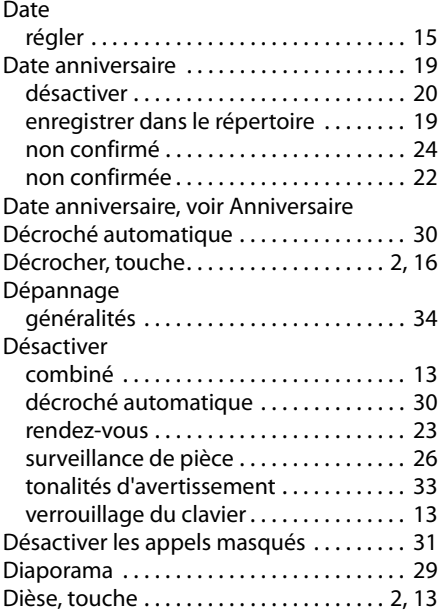

## **E**

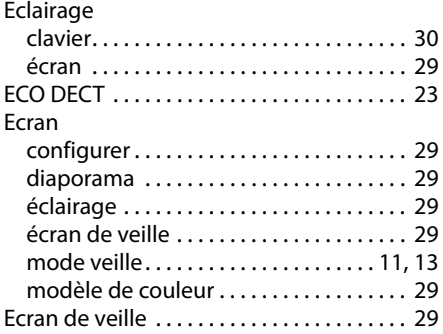

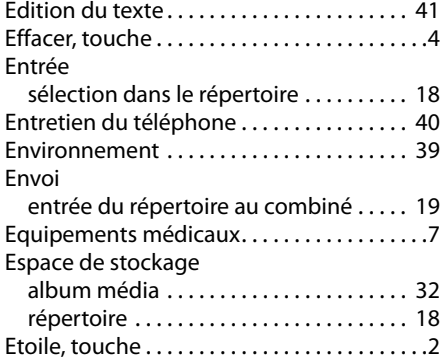

## **F**

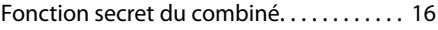

## **G**

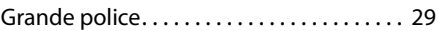

#### **H**  $\mathbf{u}$

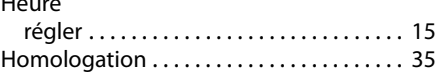

## **I**

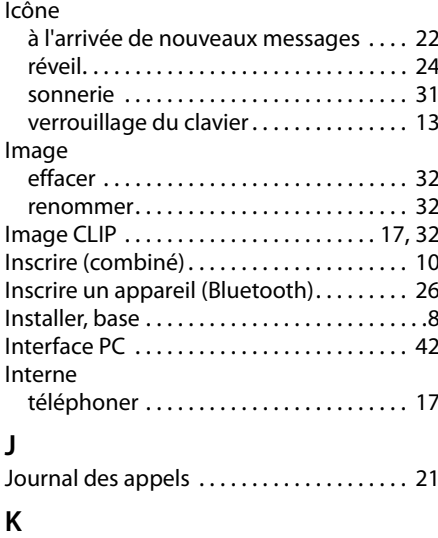

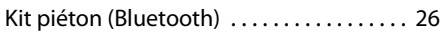

## **L**

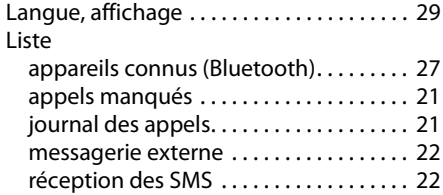

## **M**

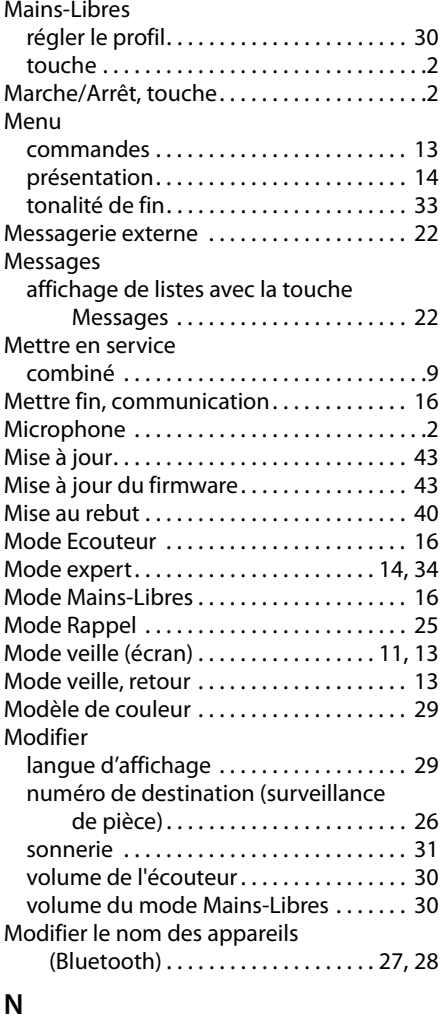

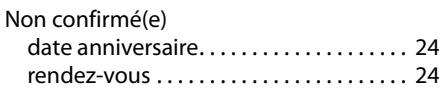

## Numéro

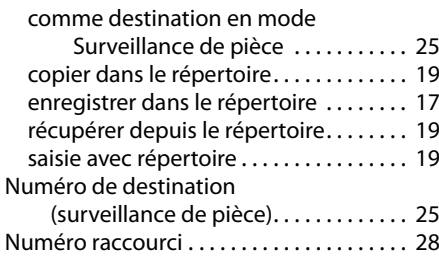

## **P**

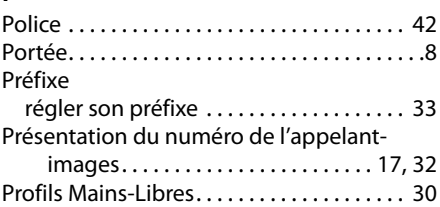

## **Q**

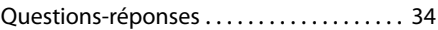

## **R**

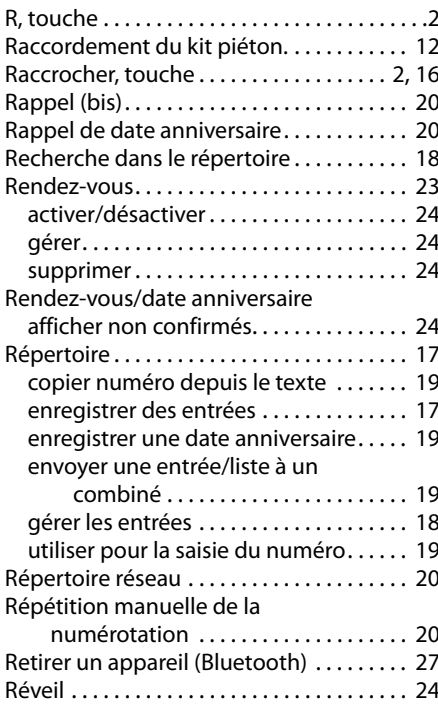

## **Index**

## **S**

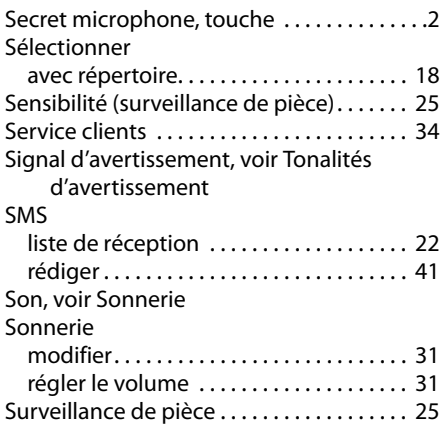

## **T**

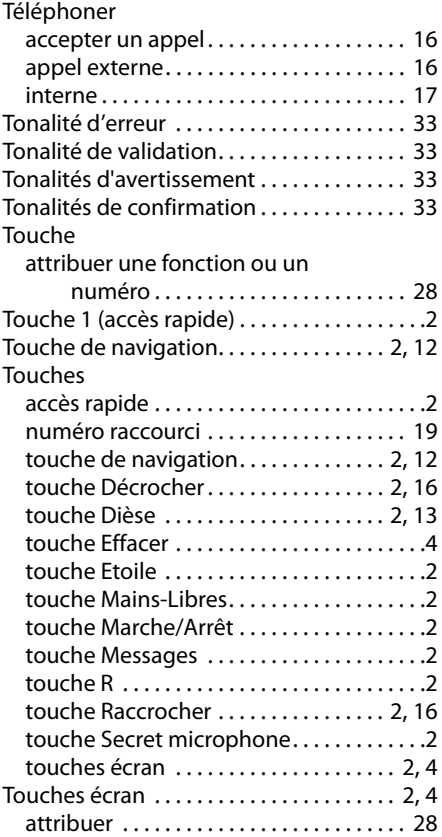

## **V**

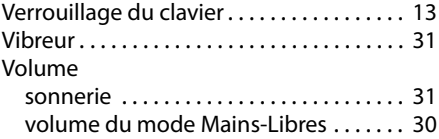